# **STNext 独⾃の配列検索 Biosequences Search**

2021.9.14 化学情報協会 情報事業部

## **目次**

- 1. Biosequences Search 概要
- 2. Biosequences Search 利用の流れ  $\sim$  BLAST ホモロジー検索を例に  $\sim$
- 3. 検索のヒント
- 4. CDR 配列検索, Motif 配列検索

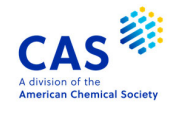

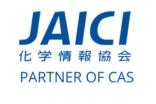

## **1. Biosequences Search 概要**

#### **Biosequences Search とは** 3

Biosequences Search とは STNext に搭載された新たな 配列検索機能

- 1. 膨⼤な配列コンテンツ
- 2. 3 つの配列検索プログラム
- 3. 便利な評価・解析機能

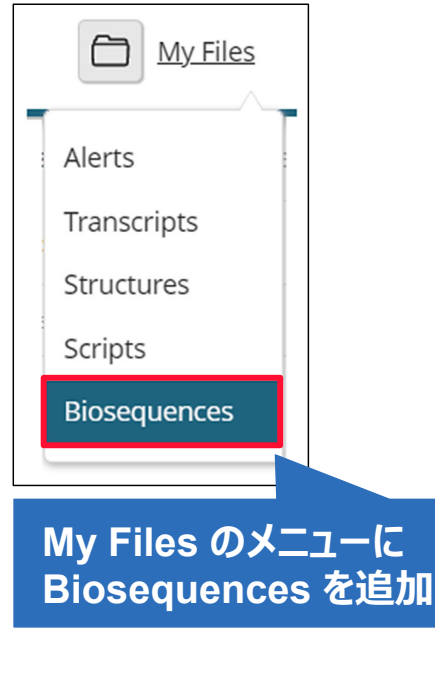

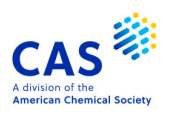

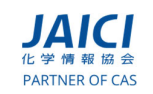

#### 1. 膨大な配列コンテンツ 4

5億 8,000 万件以上の配列を検索可能に!

 CAS が独⾃のルールに従い収集した REGISTRY ファイ ル収録の配列

#### 7 つの主要特許発行機関の特許から抽出した配列 (PCT 出願, 欧州, ⽶国, カナダ, ⽇本, 中国, 韓国)

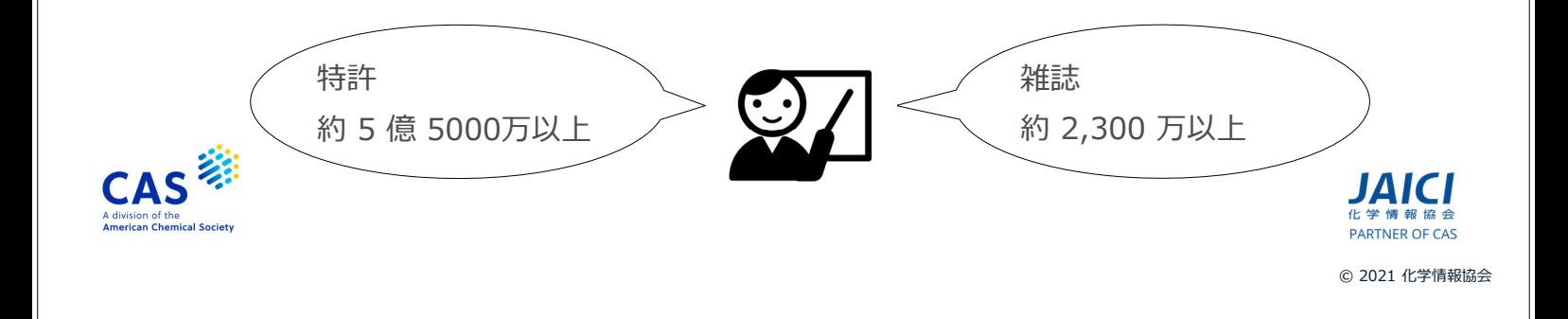

#### **CAplus ファイルのレコード例** 5

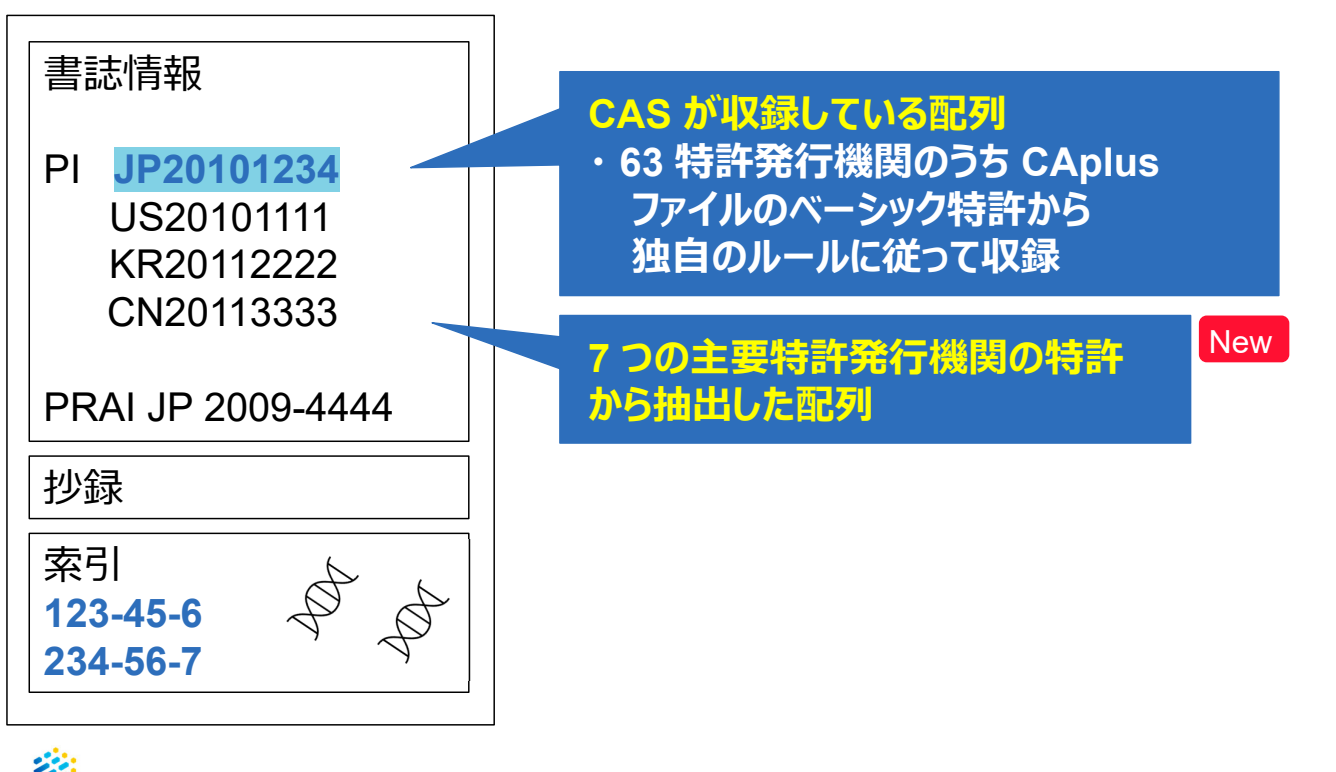

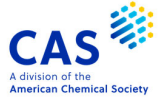

New

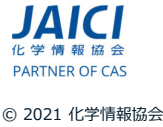

#### BLAST, CDR, Motif の 3 つの配列検索プログラムを搭載

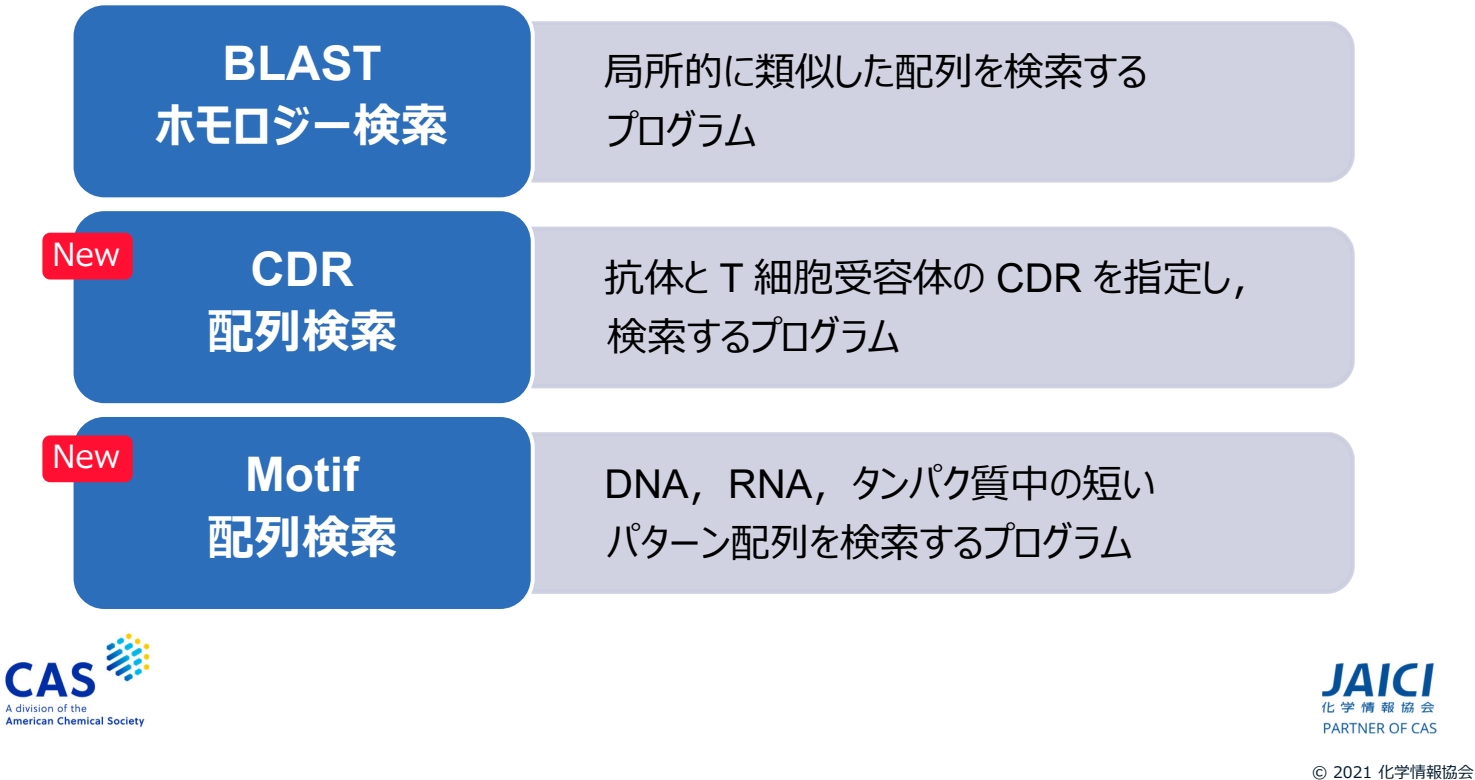

#### **3. 便利な評価・解析機能 インスタック アクセス** アクセス アクセス

配列検索結果は,以下の機能を使って評価・解析できる

- 様々な計算値による限定やソート
- Excel 形式でダウンロード
- Bioscape Analysis による解析

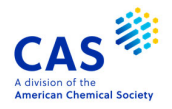

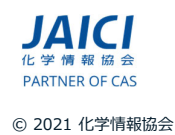

## **2. Biosequences Search 利用の流れ 〜 BLAST ホモロジー検索を例に 〜**

#### **検索スタート そうしょう こうしょう かいしょう かいしょう かいしょう**

#### My Files の Biosequences から検索をスタート

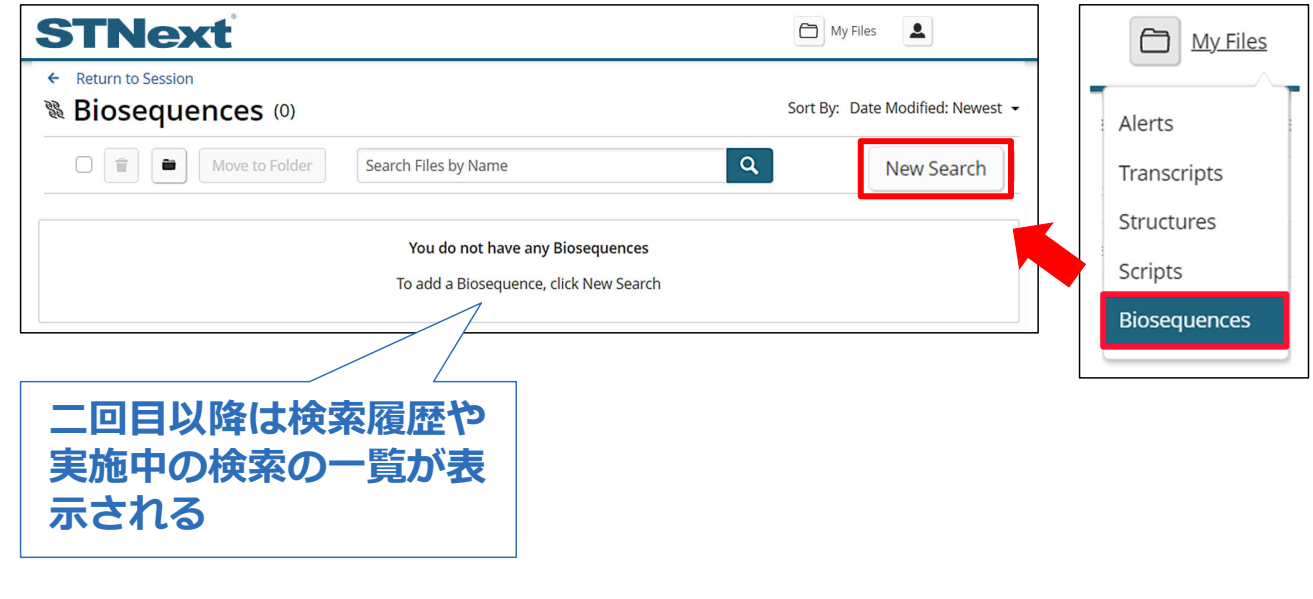

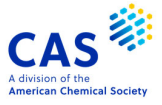

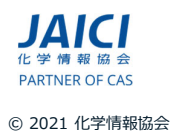

ST

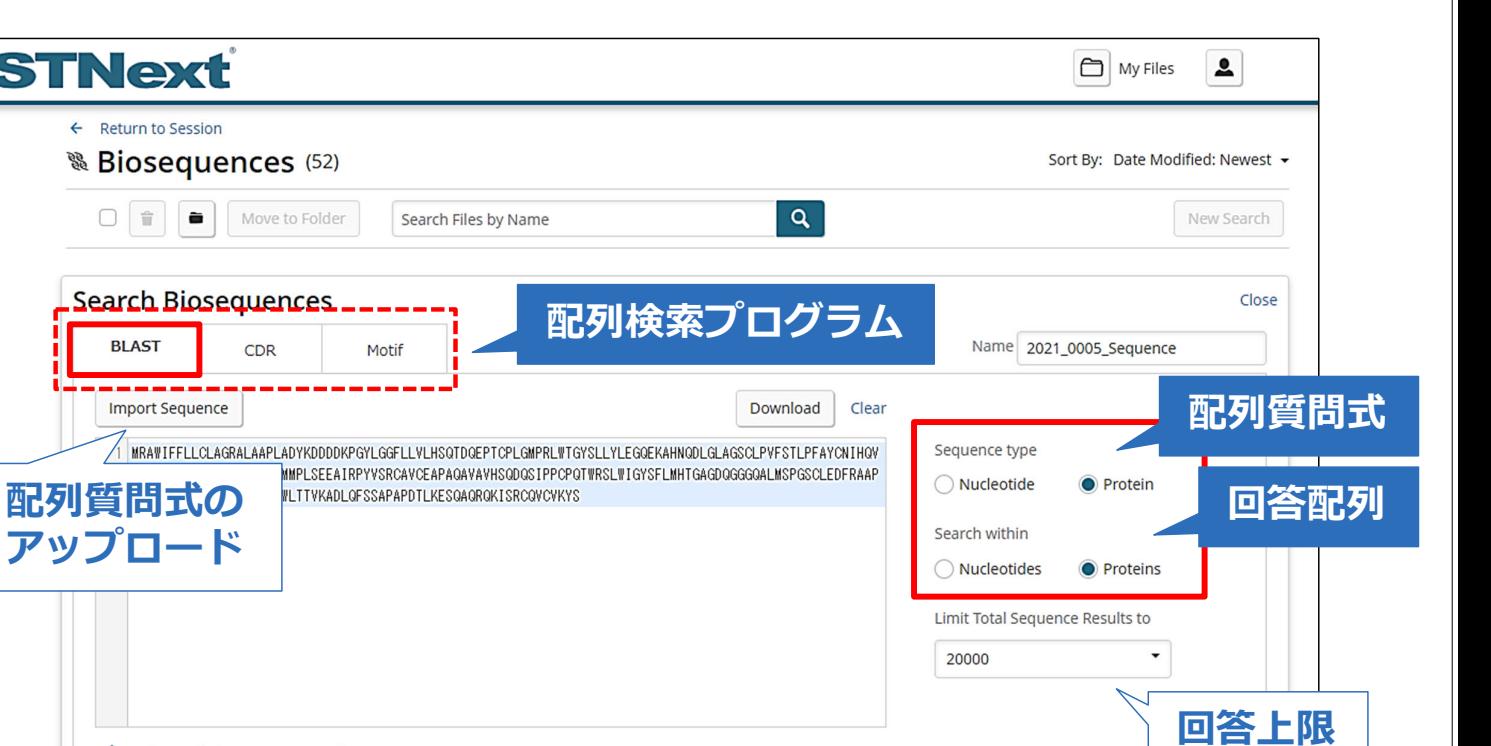

**Run Search** 

Save Query

Cancel

#### **BLAST ホモロジー検索** 2012年 - 2022年 2月11日

> Advanced Biosequence Search

配列ホモロジー検索でよく使われている NCBI のプログラム

**パラメータ等の設定**

- BLAST (Basic Local Alignment Search Tool) の名が示す通り 局所的に類似した配列を検索する

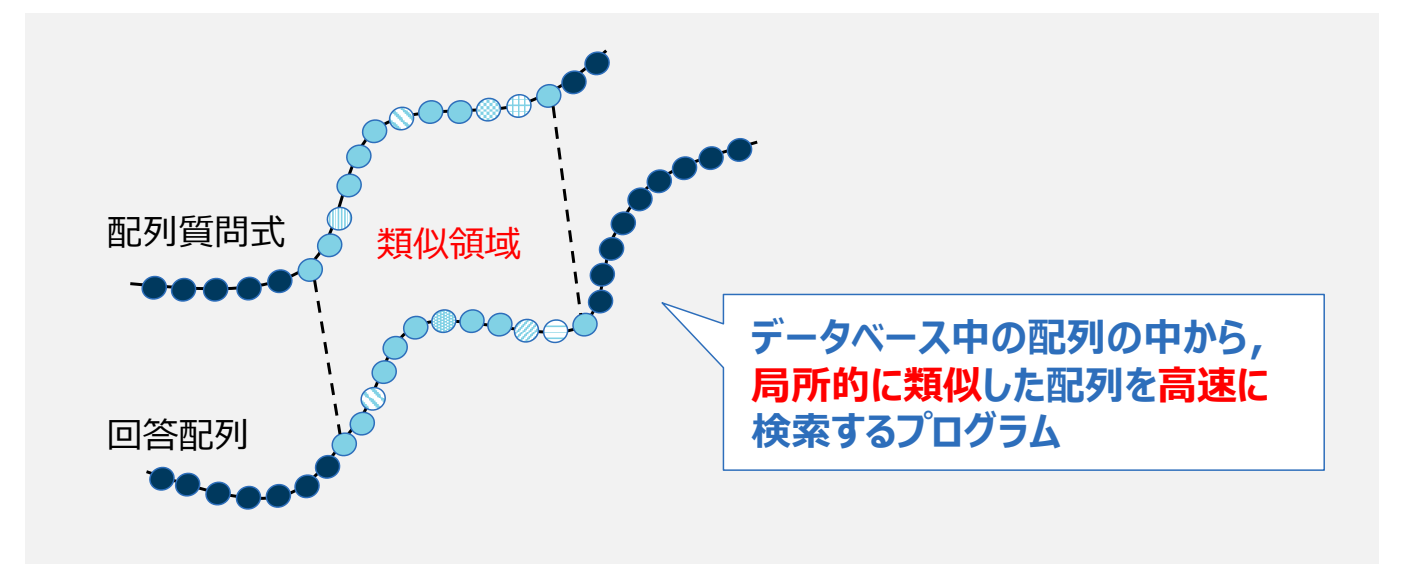

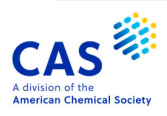

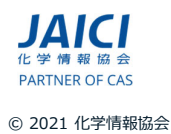

#### **検索タイプ** 12

#### 配列質問式と回答配列を選ぶと⾃動的に検索タイプが設定 される. Advanced Biosequence Search で変更可能.

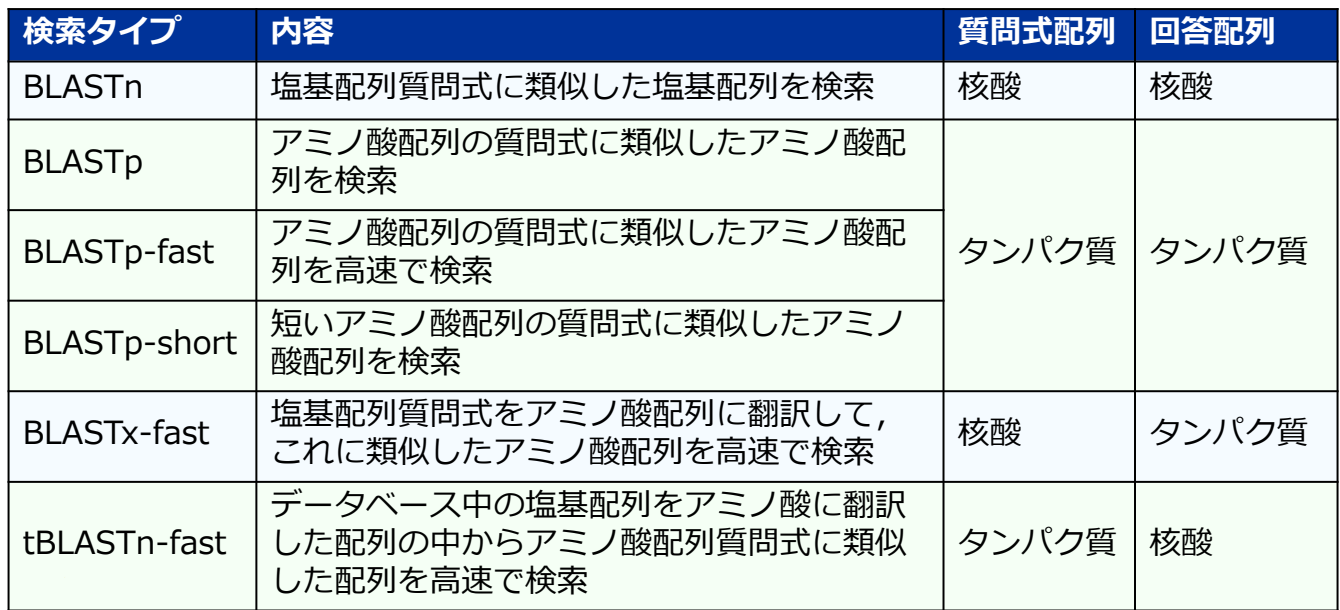

© 2021 化学情報協会

#### **検索履歴画面 13 The Search Management of the Search Management of the Search Management of the Search Management of STNext** My Files  $\hat{\mathbf{r}}$ ← Return to Session **& Biosequences** (53) Sort By: Date Modified: Newest → **検索実⾏中**  $\boxed{a}$  $\Box$   $\Box$  Move to Folder Search Files by Name □ % 2021\_0005\_Sequence / Cancel Search ... MRAWIFFLLCLAGRALAAPLADYKDDDDKPG View 2021 Aug 26 4:57 PM YLGGFLLVLHSQTDQEPTCPLGMPRLWTGYS Your search may take some time; while it is LLYLEGQEKAHNQDLGLAGSCLPVFSTLPFAY running, you may continue to use STNext. CNIHQVCHYAQRNDRSYWLASAAPLPMMPL SEEAIRPYVSRCAVCEAPAOAVAVHSODOSIPP **検索完了**◯ % 2021\_0005\_Sequence / **View Results** MRAWIEELLCLAGRALAAPLADYKDDDDKPG View YLGGFLLVLHSQTDQEPTCPLGMPRLWTGYS 2021 Aug 26 4:58 PM LLYLEGQEKAHNQDLGLAGSCLPVFSTLPFAY 12 results CNIHQVCHYAQRNDRSYWLASAAPLPMMPL SFFAIRPYVSRCAVCFAPAOAVAVHSODOSIPE **検索結果の表⽰**

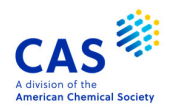

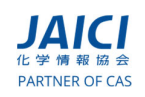

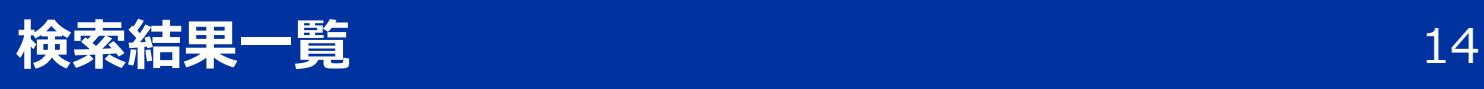

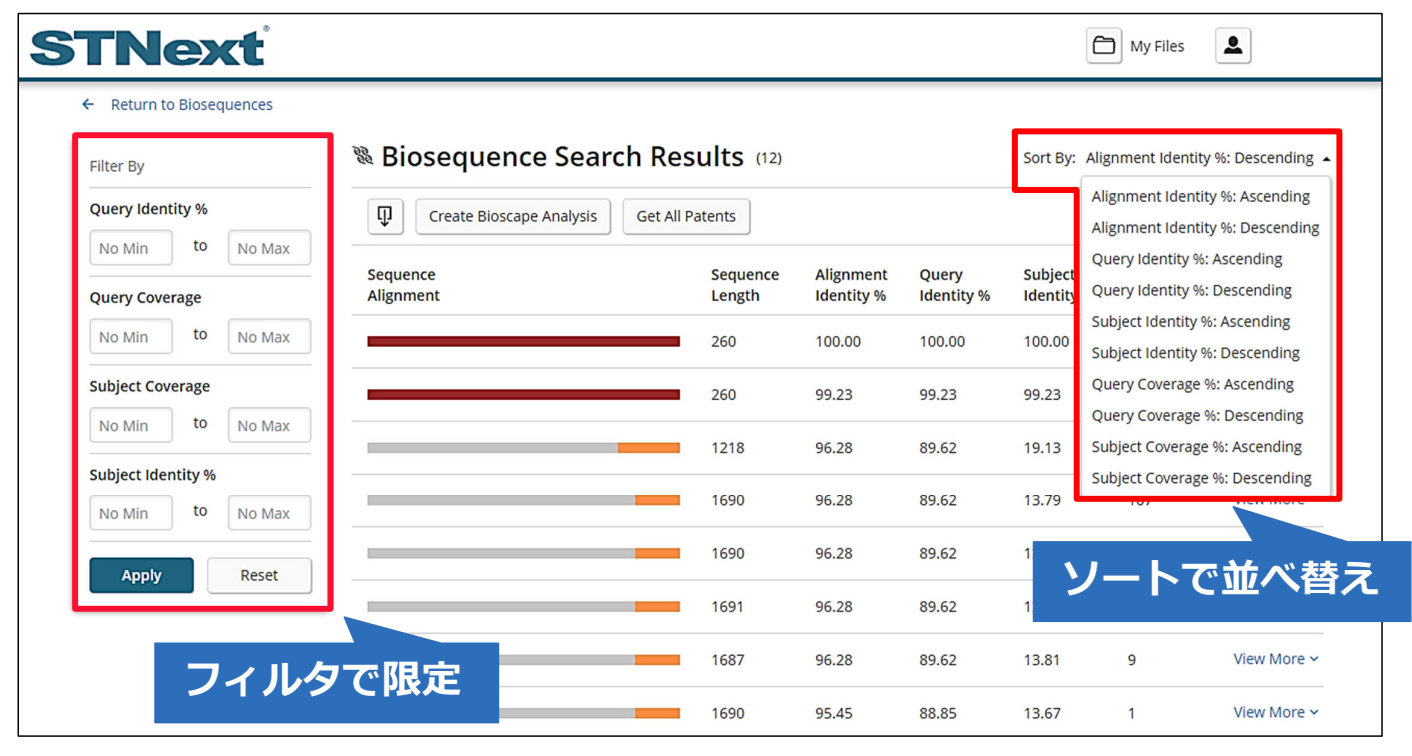

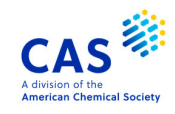

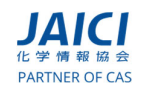

© 2021 化学情報協会

#### **検索結果一覧** 15

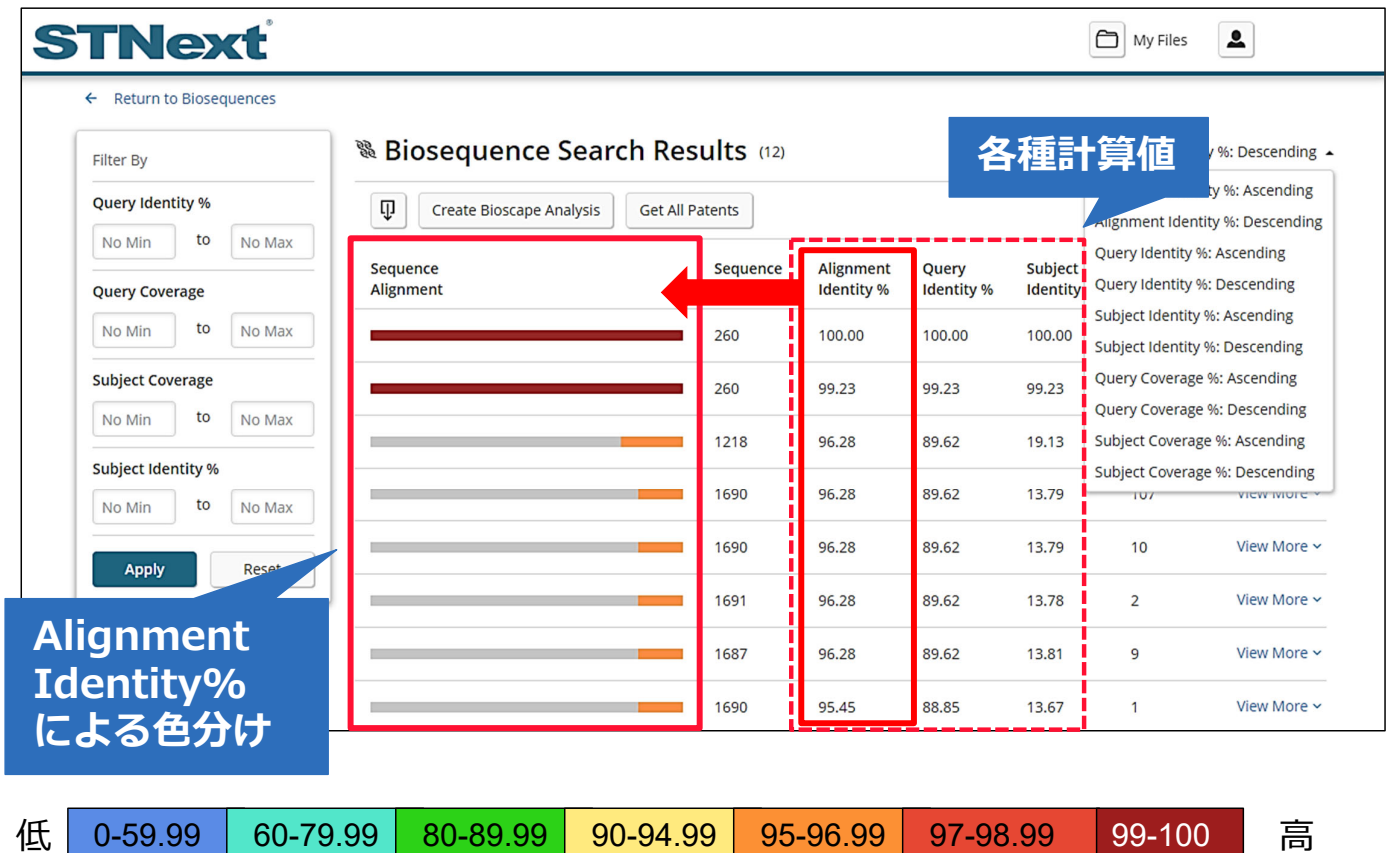

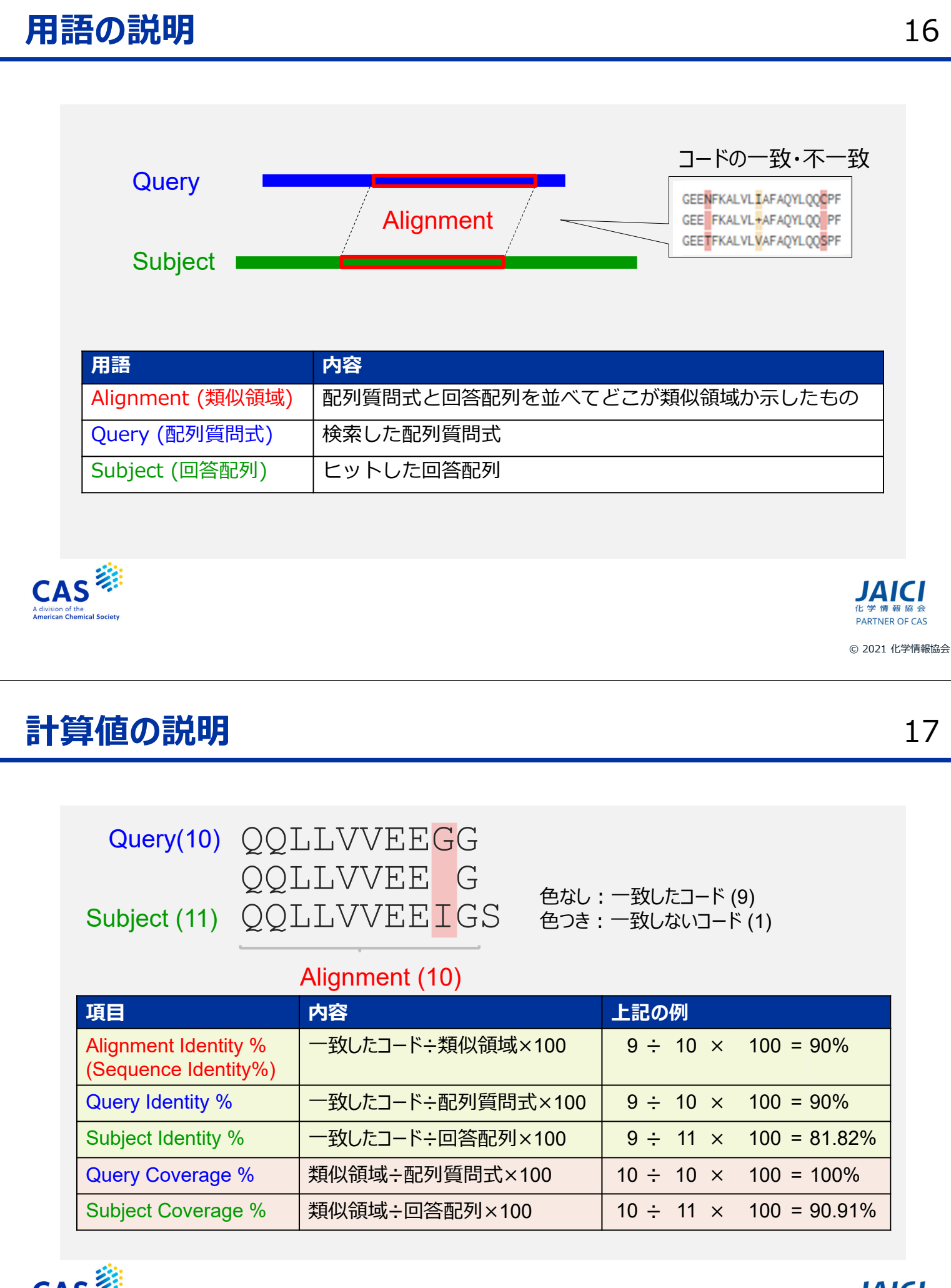

**CAS** mical Societ<sup>®</sup>

**PARTNER OF CAS** 

#### **検索結果詳細 インスティックス きょうしょう おおおお 18**

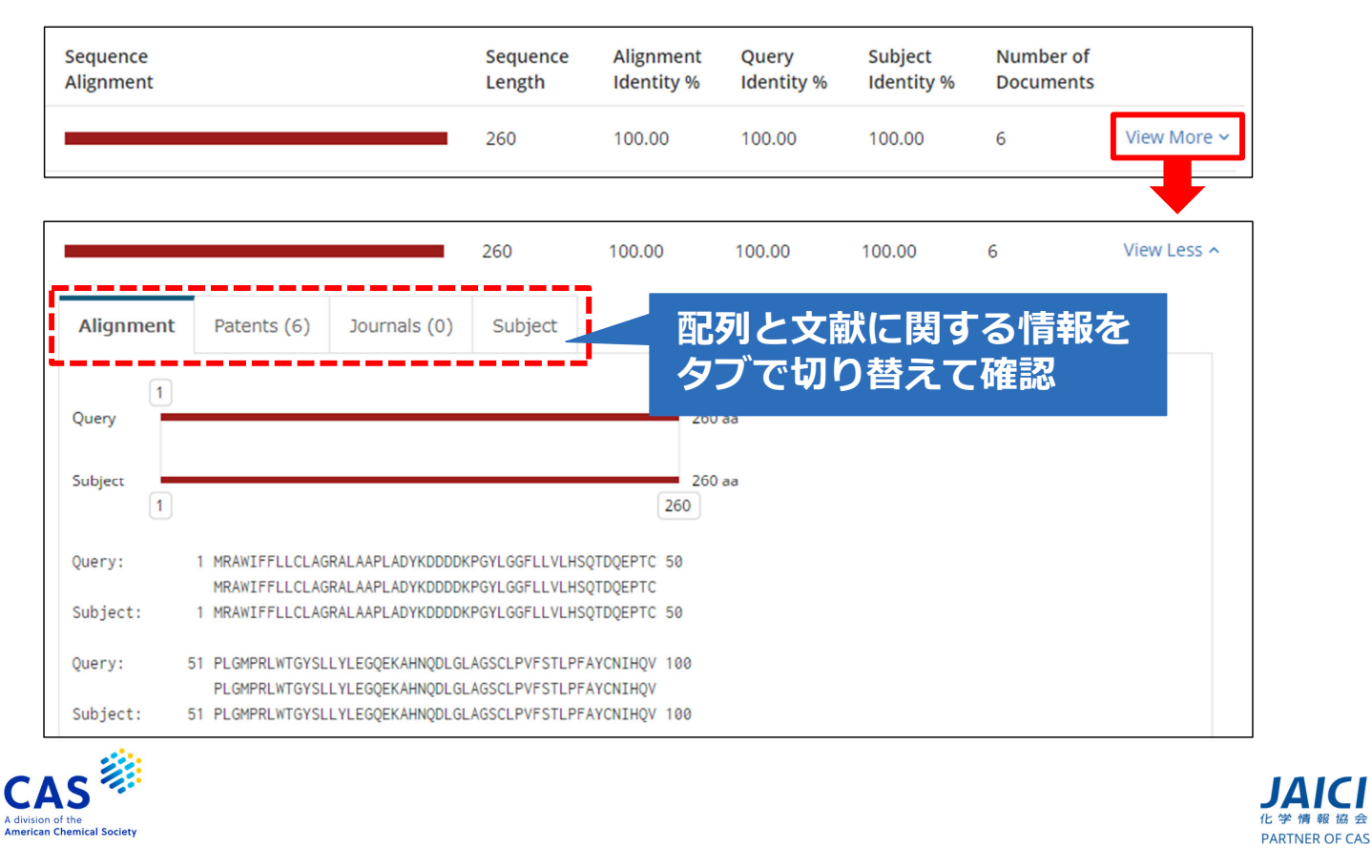

© 2021 化学情報協会

## **検索結果詳細 – Alignment タブ インスタイル インスタイム** 19

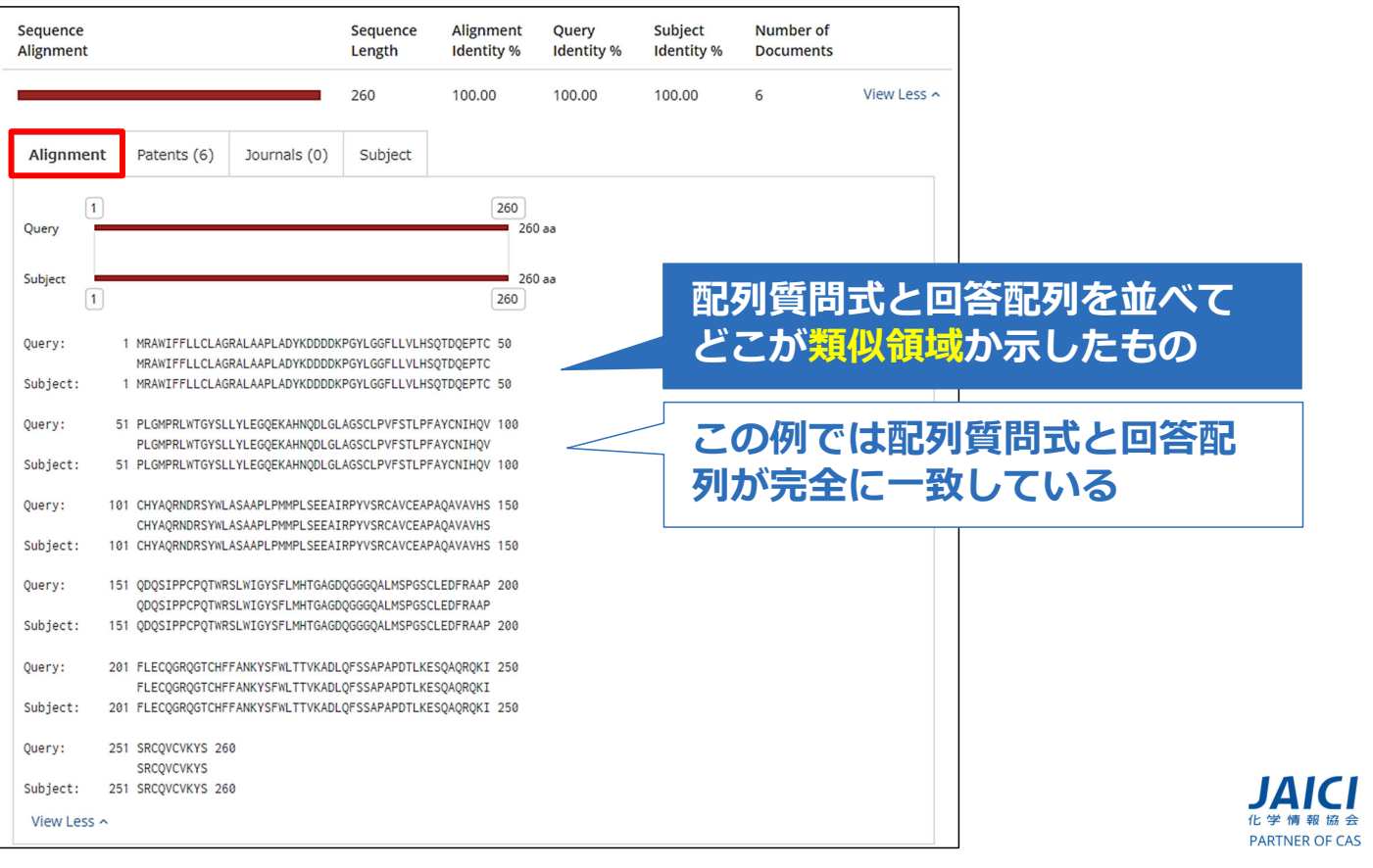

#### Alignment 例 20

#### (例) タンパク質

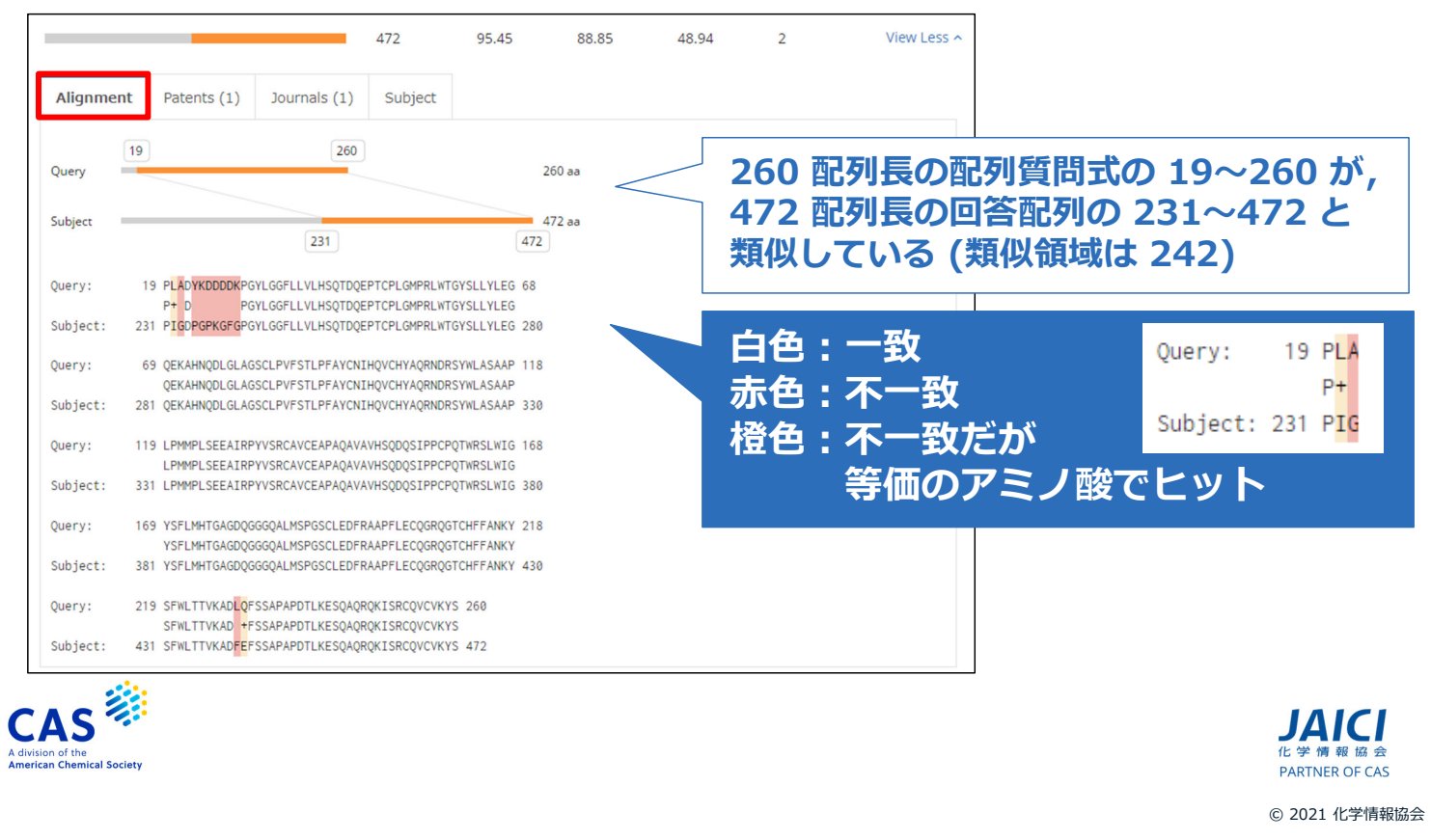

#### Alignment 例 21

#### (例) 核酸

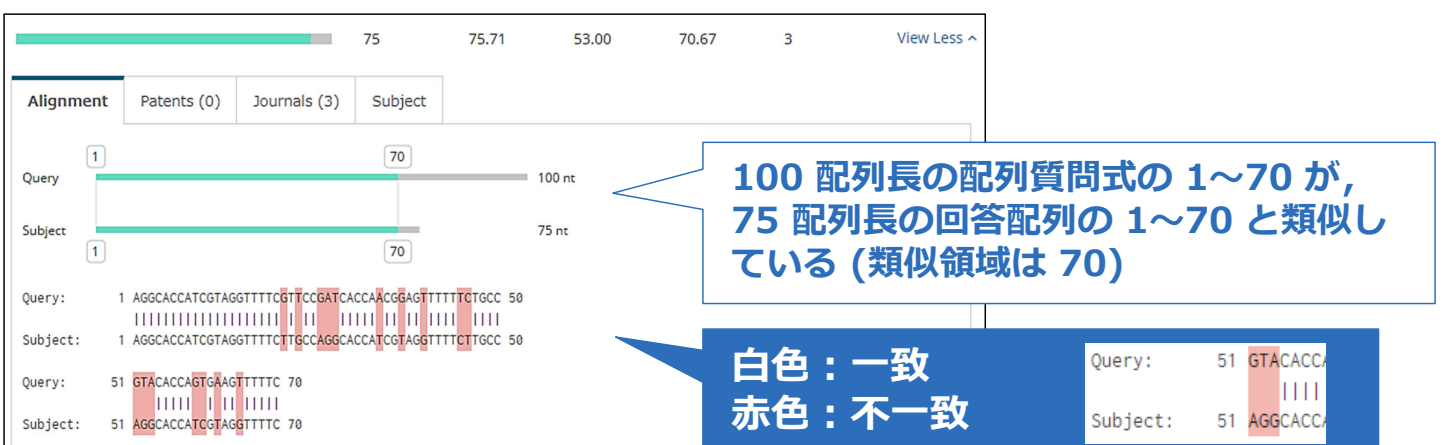

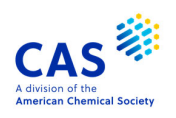

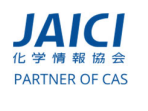

## **検索結果詳細 – Patents タブ** 22

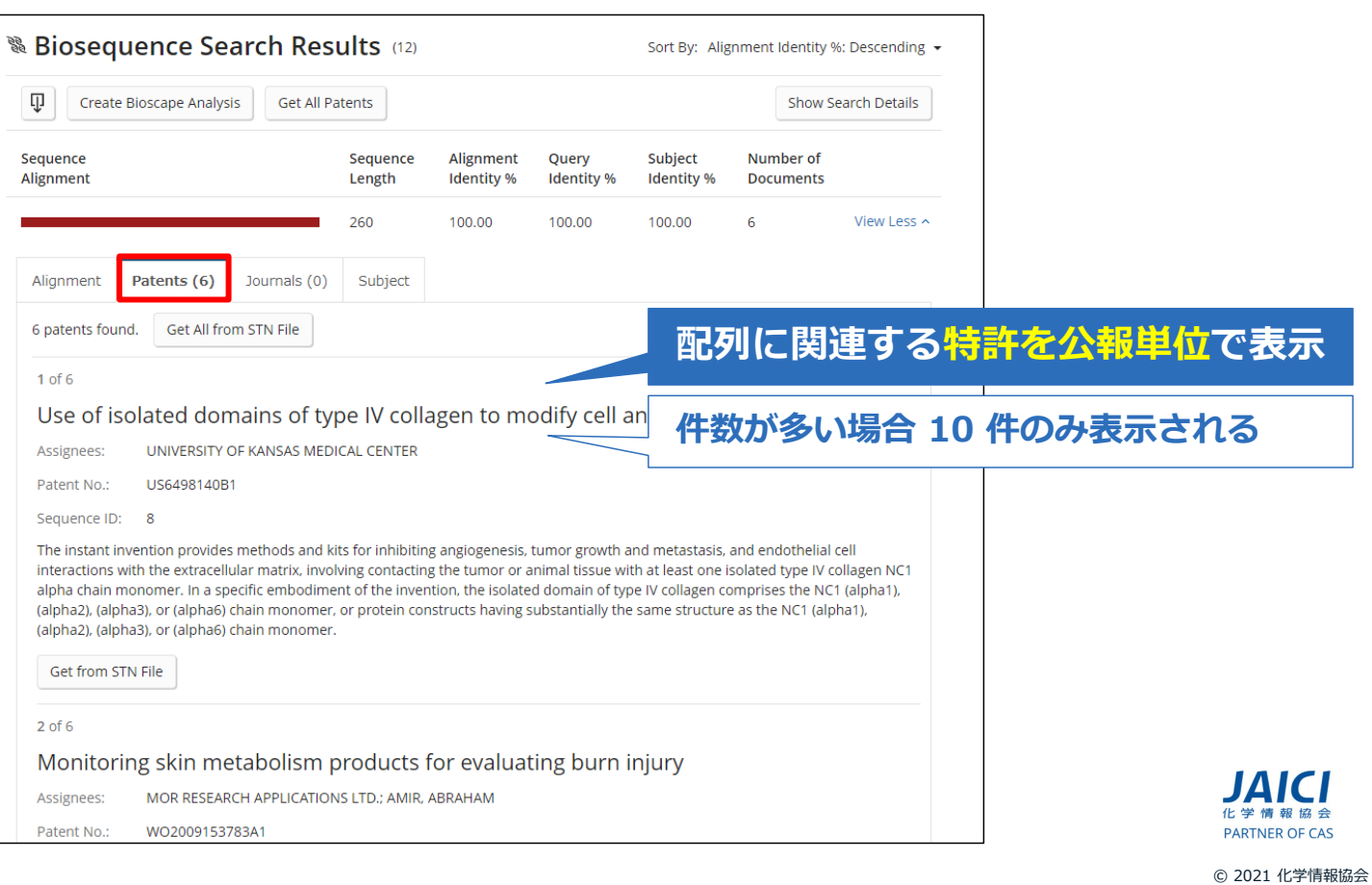

## **検索結果詳細 - Journals タブ インスタイム インタイム** 23

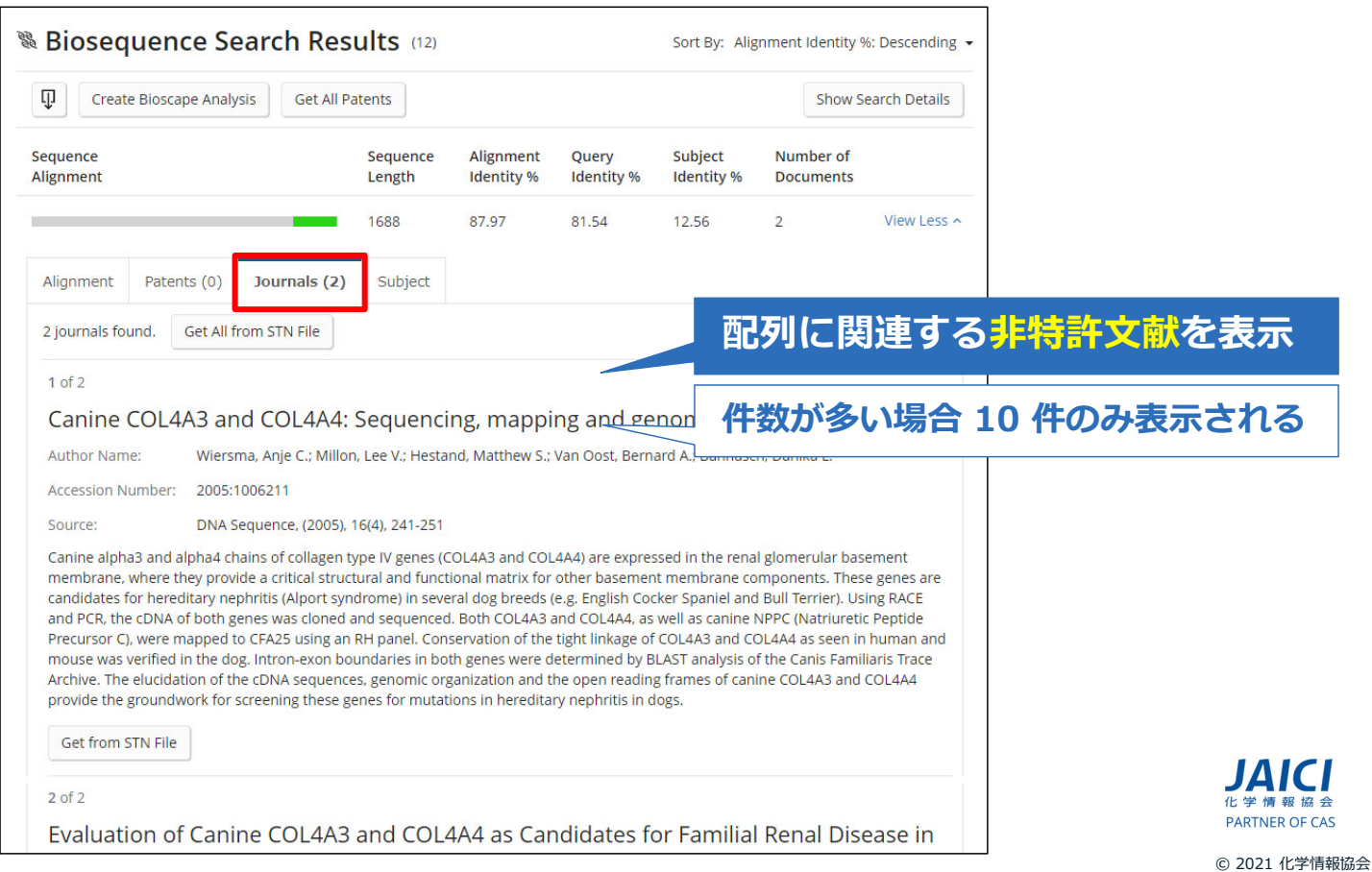

## **検索結果詳細 – Subject タブ インスタイル インタイム** 24

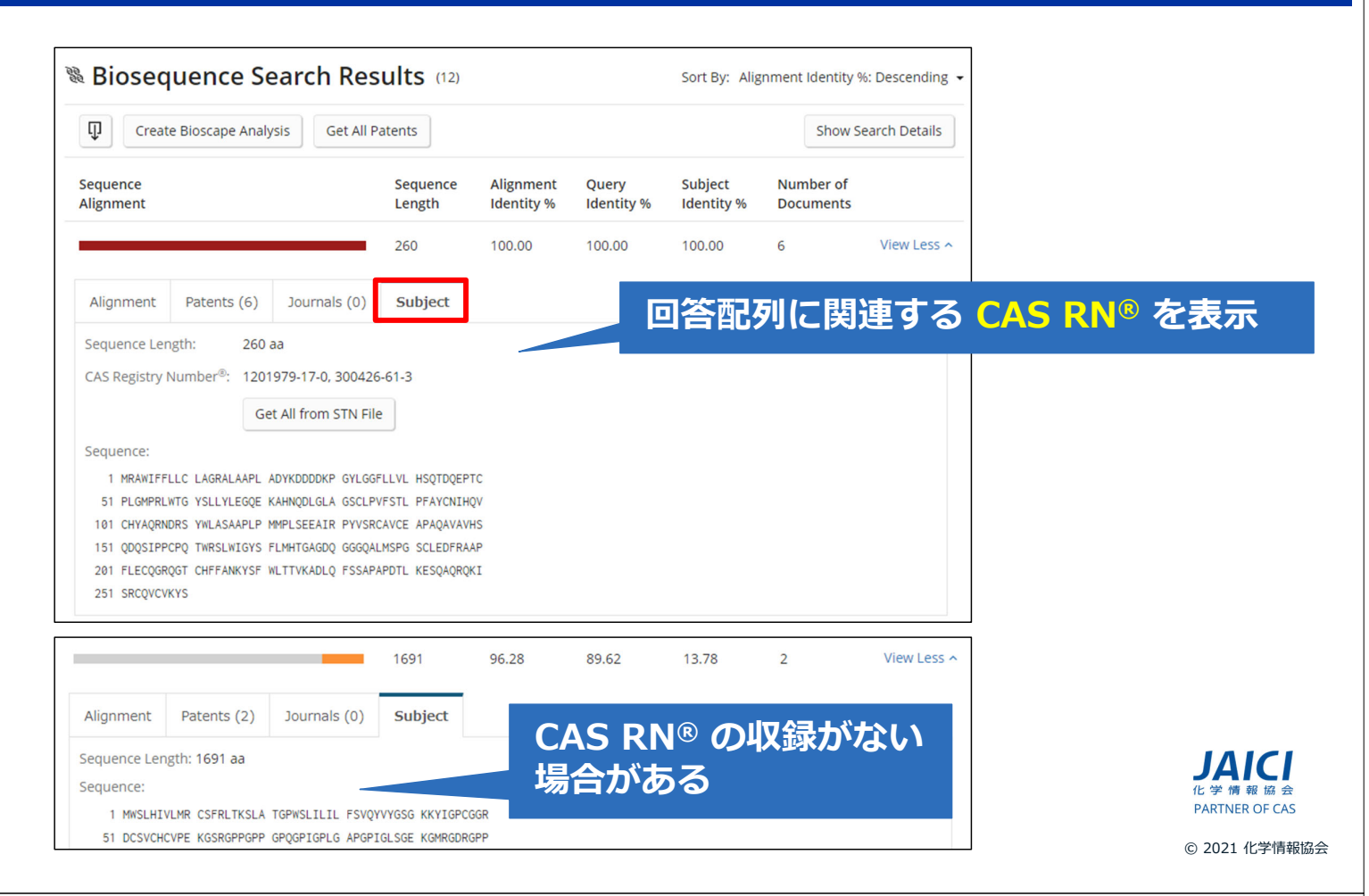

#### **検索結果のダウンロード** 25

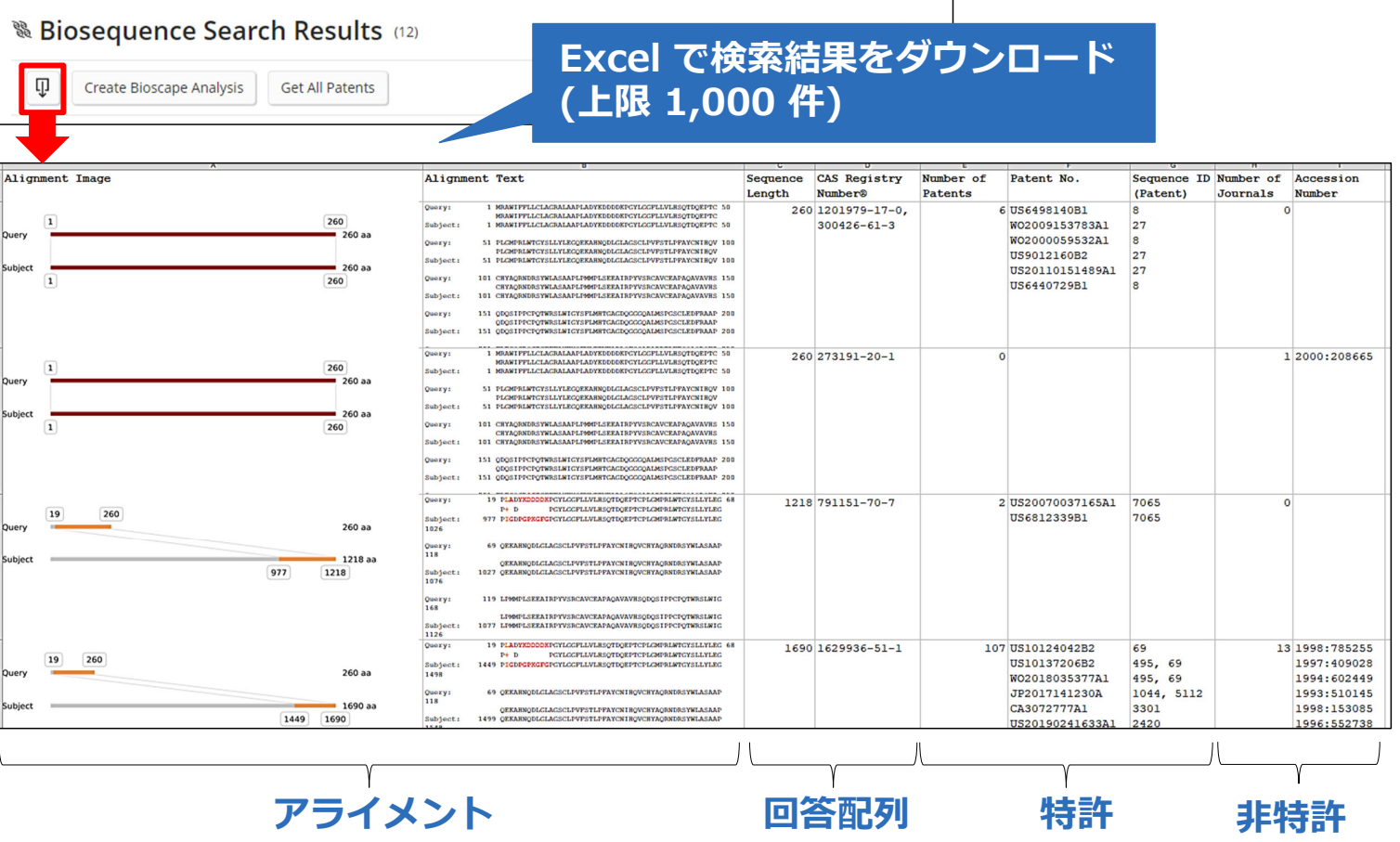

#### **特許番号の抽出 - Patents ネット・コンプロセス おおおおお**

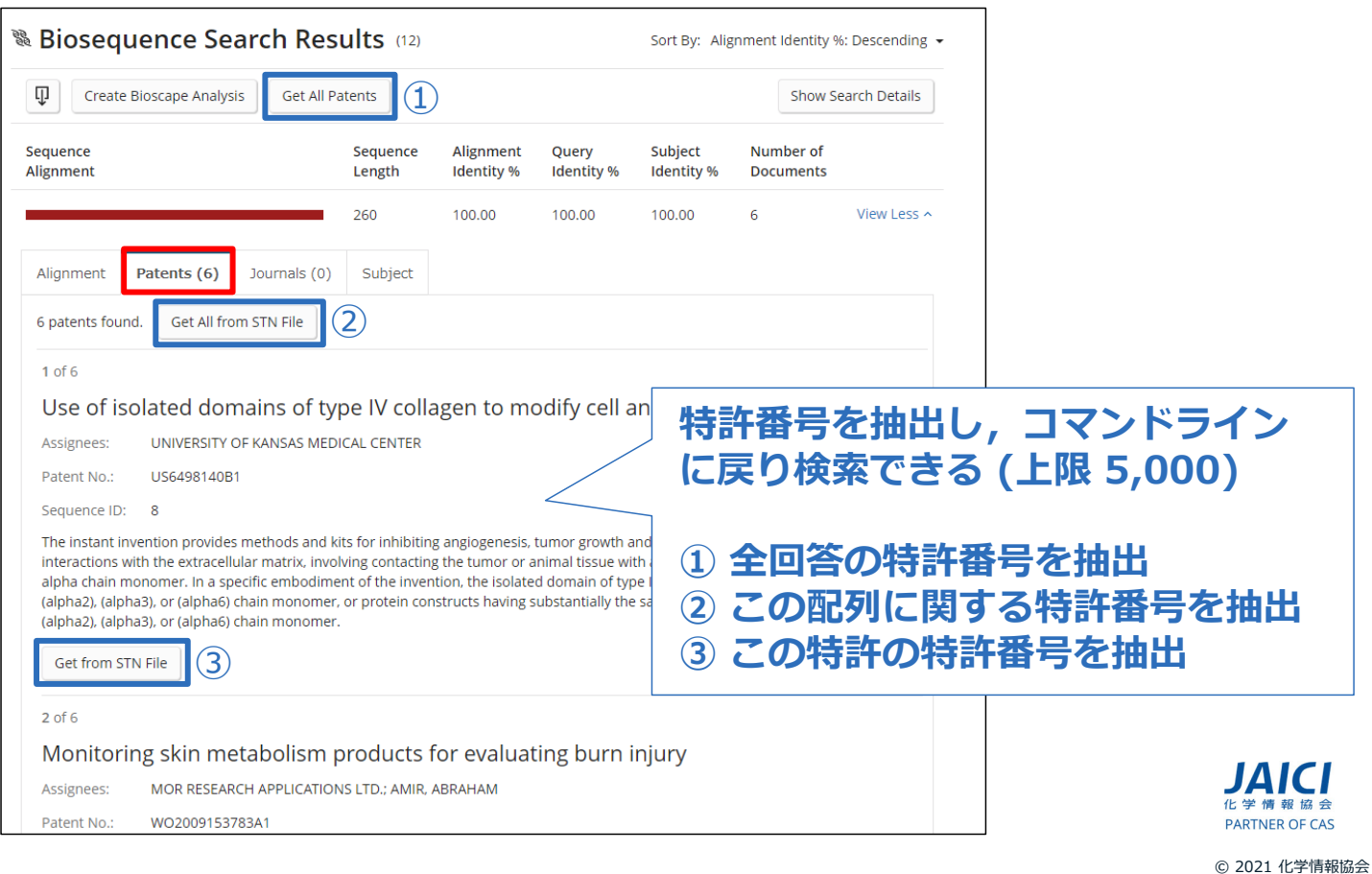

## **STN ファイルへのクロスオーバー** 27

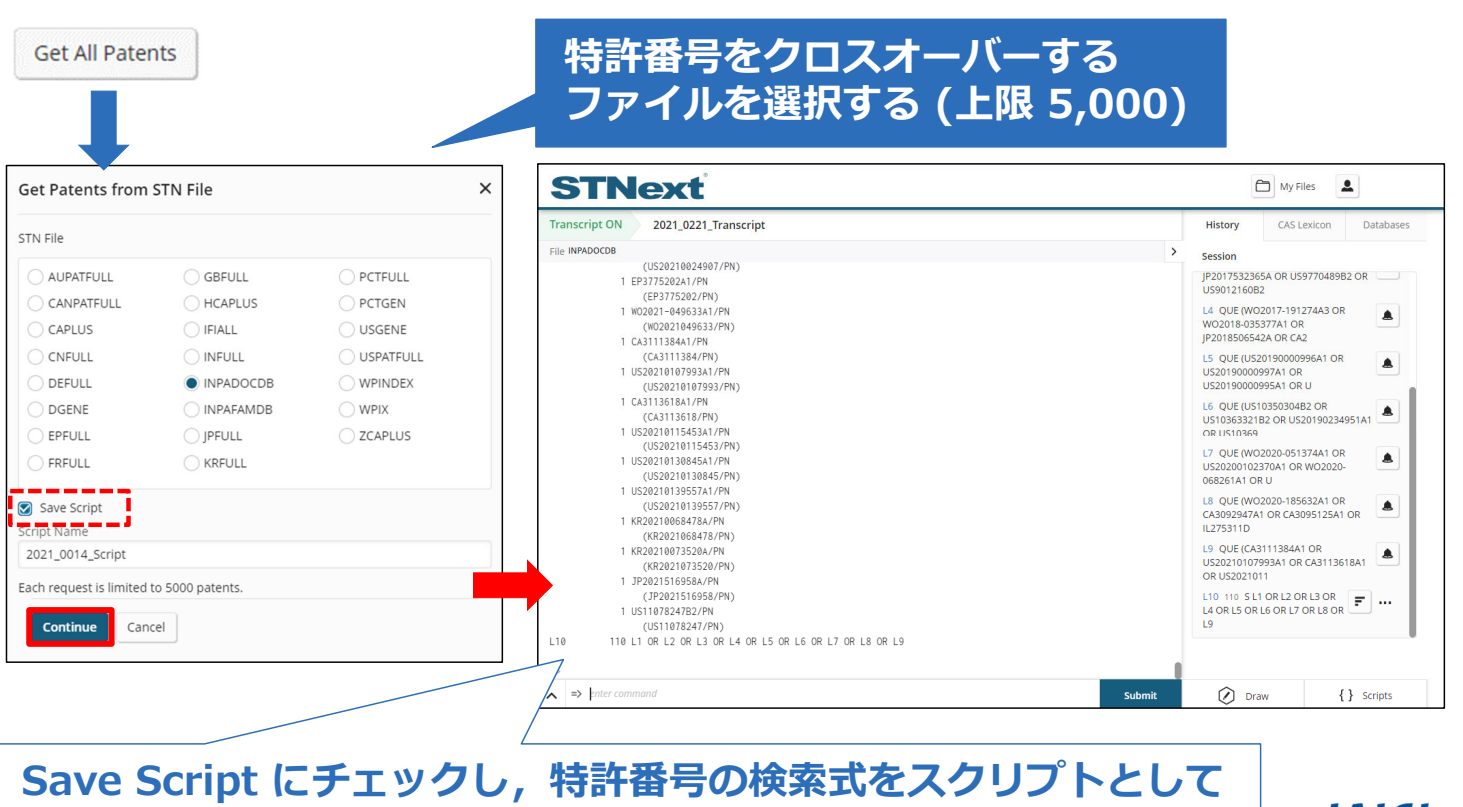

**保存することも可能 (My Files - Scripts に保存)**

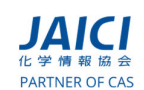

#### レコード番号の抽出 - Journals 28

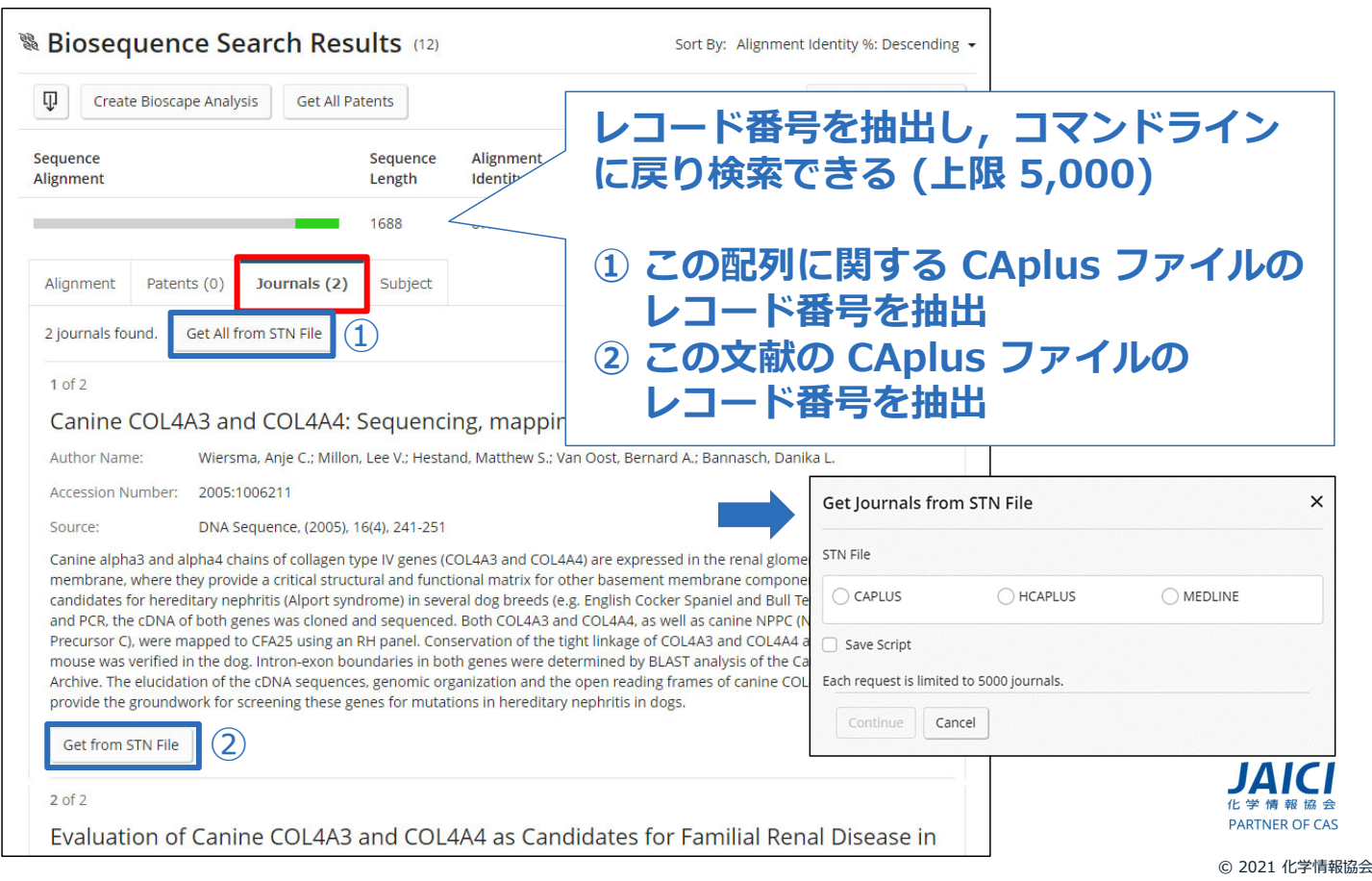

#### **CAS RN® の抽出 – 回答配列** 29

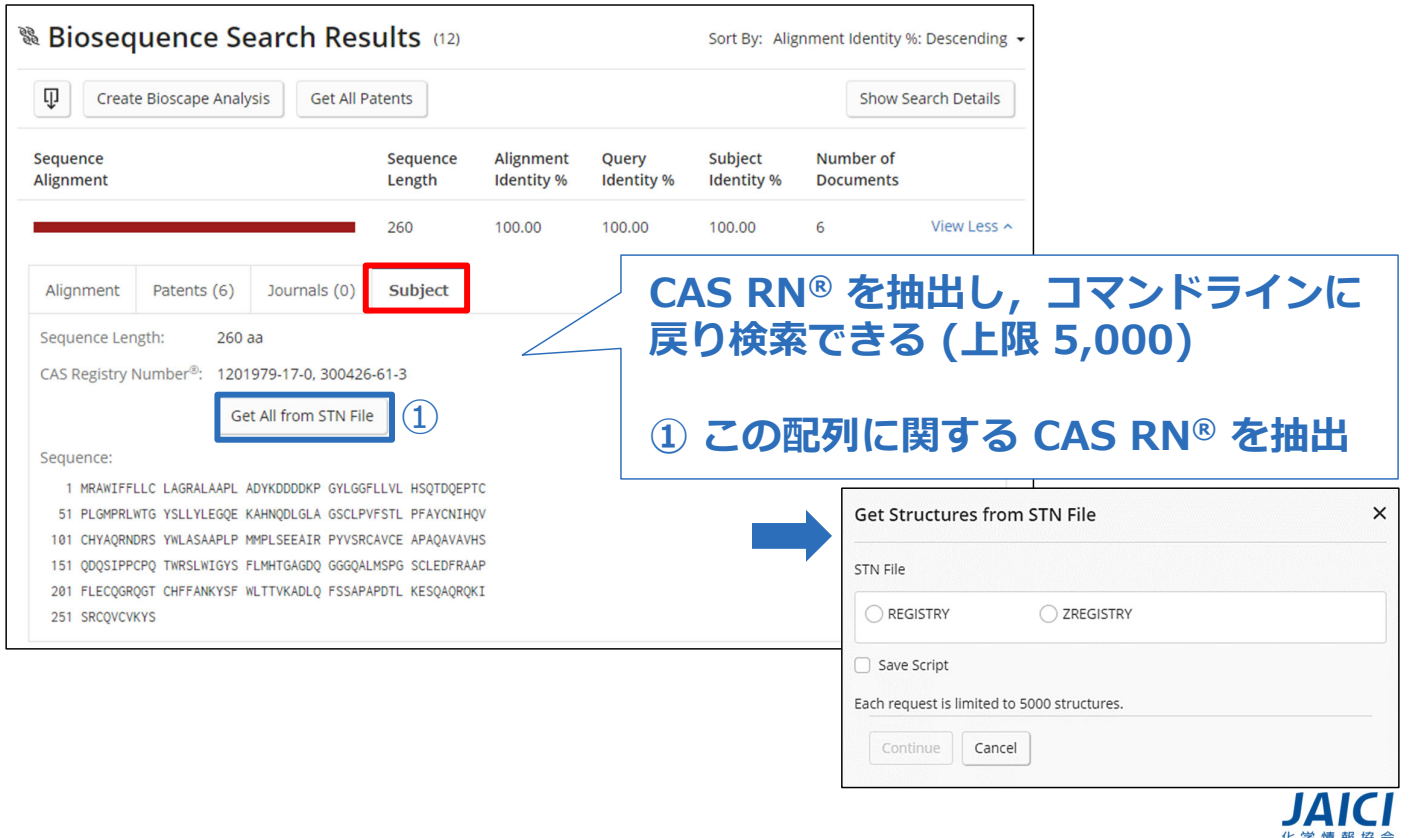

PARTNER OF CAS

#### **3. 検索のヒント**

## **Advanced Sequence Search** 31

#### パラメータや検索条件の設定を確認・変更できる

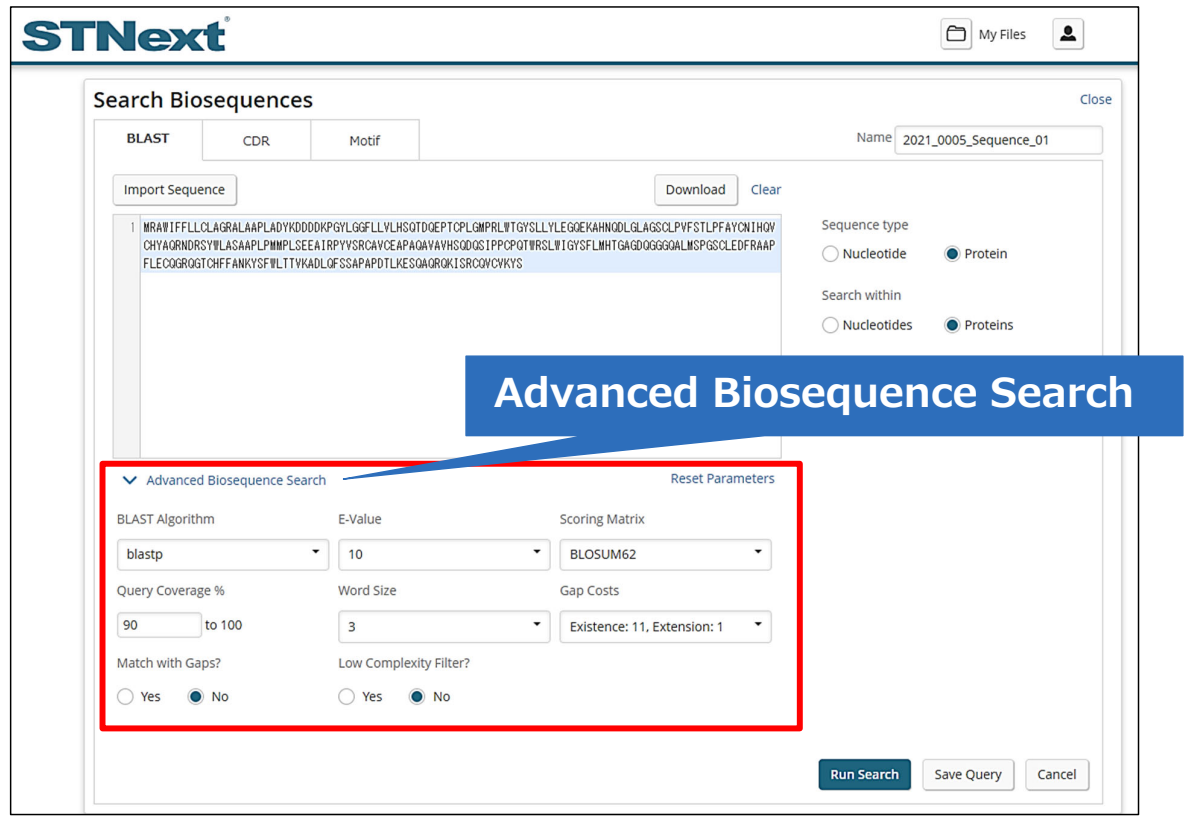

© 2021 化学情報協会

**CI** PARTNER OF CAS

#### **1.計算値の設定** 32

#### 以下の計算値が低い回答も含めるか検討する

#### ■ BLASTp デフォルト ■ BLASTn デフォルト

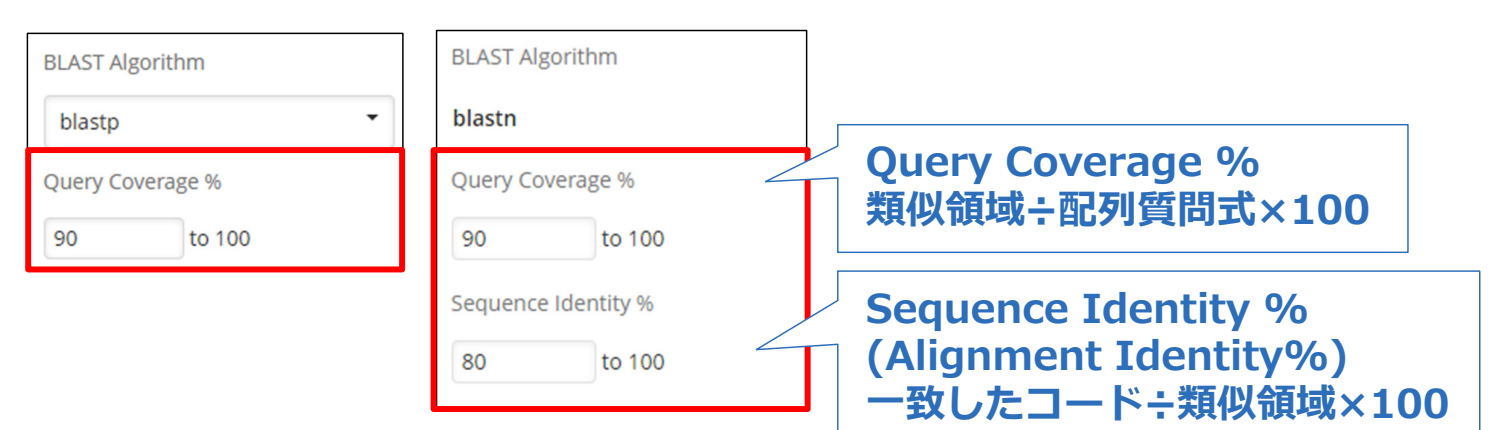

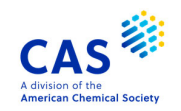

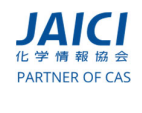

© 2021 化学情報協会

#### **2.短い配列検索⽤の設定** 33

#### 短い配列質問式用のパラメータでうまく検索できない場合は, 期待値を大きくする **50 未満の核酸配列質問式の検索に**

(例) BLASTn **(期待値のデフォルトは 1)** ← Advanced Biosequence Search √ Automatically adjust parameters for short sequences (less than 50 nucleotides) **BLAST Algorithm** E-Value Match/Mismatch Scores  $\overline{a}$ blastn  $\mathbf{1}$  $2,-3$ 0.0001 Query Coverage % **Gap Costs**  $0.01$ 90 to 100 Existence: 5, Extension: 2 1 Sequence Identity %  $10$ **期待値の検討**  $50$ **(最⼤ 1,000)** 80 to 100 100 1000

**適したパラメータに変更**

PARTNER OF CAS

© 2021 化学情報協会

NCBI FAQs Q: What is the Expect (E) value? https://blast.ncbi.nlm.nih.gov/Blast.cgi?CMD=Web&PAGE\_TYPE=BlastDocs&DOC\_TYPE=FAQ#expect

#### **2.短い配列検索⽤の設定** 34

#### 短い配列質問式用のパラメータでうまく検索できない場合は, 期待値を大きくする

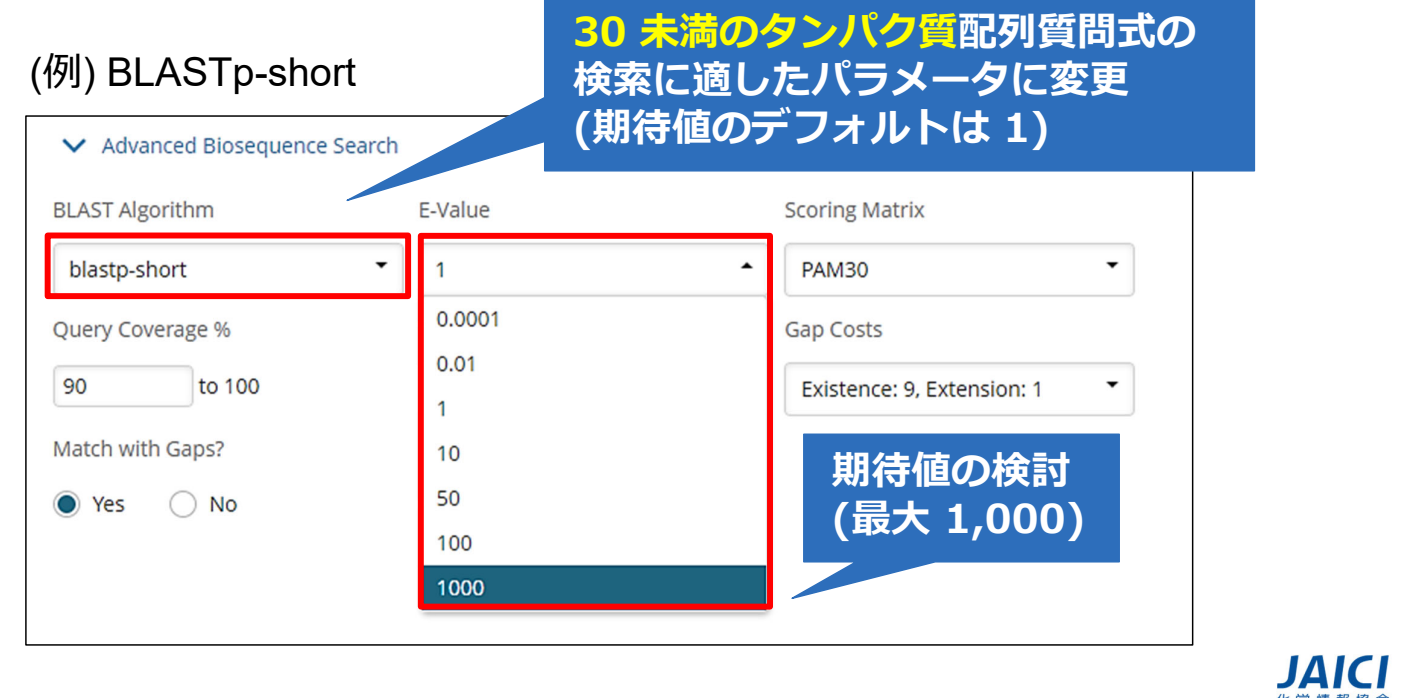

NCBI FAQs Q: What is the Expect (E) value? https://blast.ncbi.nlm.nih.gov/Blast.cgi?CMD=Web&PAGE\_TYPE=BlastDocs&DOC\_TYPE=FAQ#expect

## **3. Match with Gaps?** 35

ギャップを挿⼊してアライメントした回答も含める場合は Match with Gaps? を Yes にする

#### (例) BLASTp-short

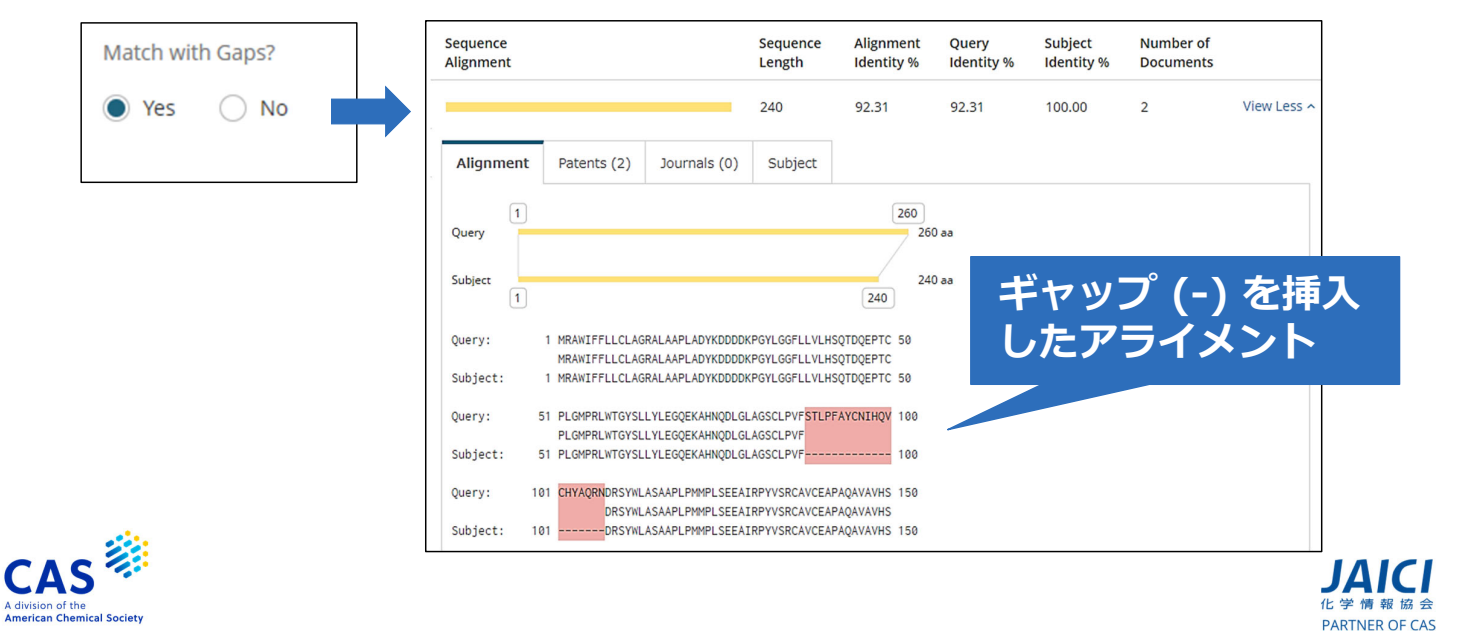

PARTNER OF CAS

#### **4. CDR 配列検索, Motif 配列検索**

#### **CDR 配列検索** 37

CDR (相補性決定領域) を指定し検索するプログラム - BLAST をベースにしている. CDR 配列検索は、検索対象をあらかじめ抗体や T細胞受容体といった CDR を持つ配列を対象にしている

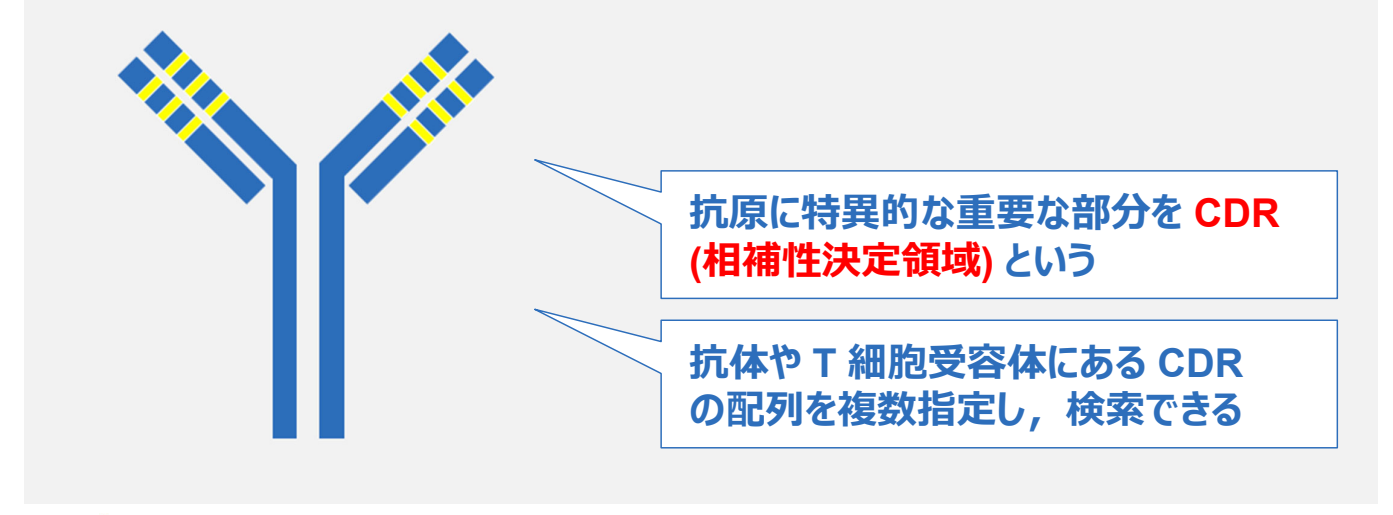

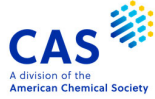

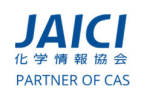

#### **初期画面 - CDR** 38

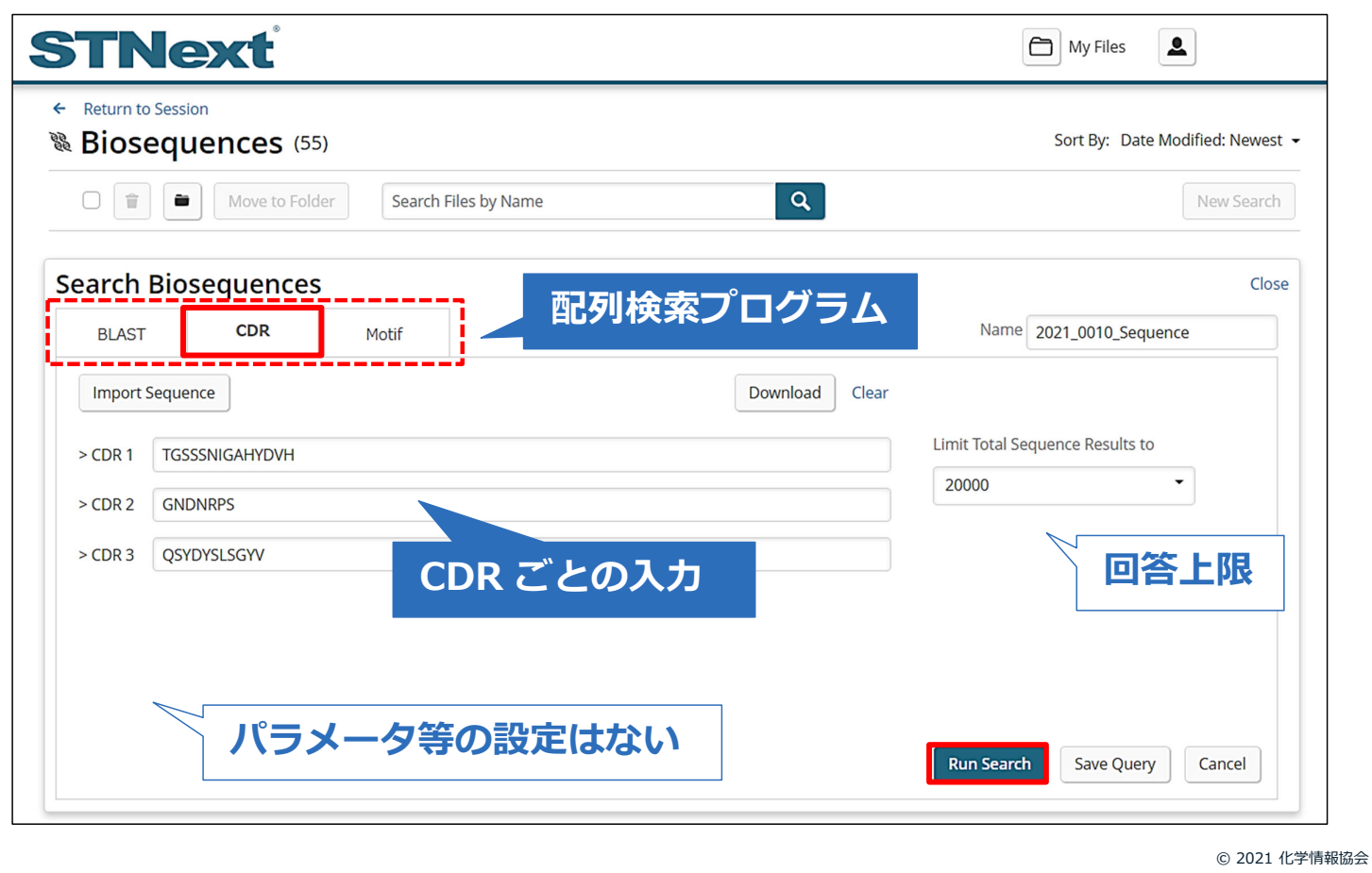

## **検索結果一覧 - CDR** 39

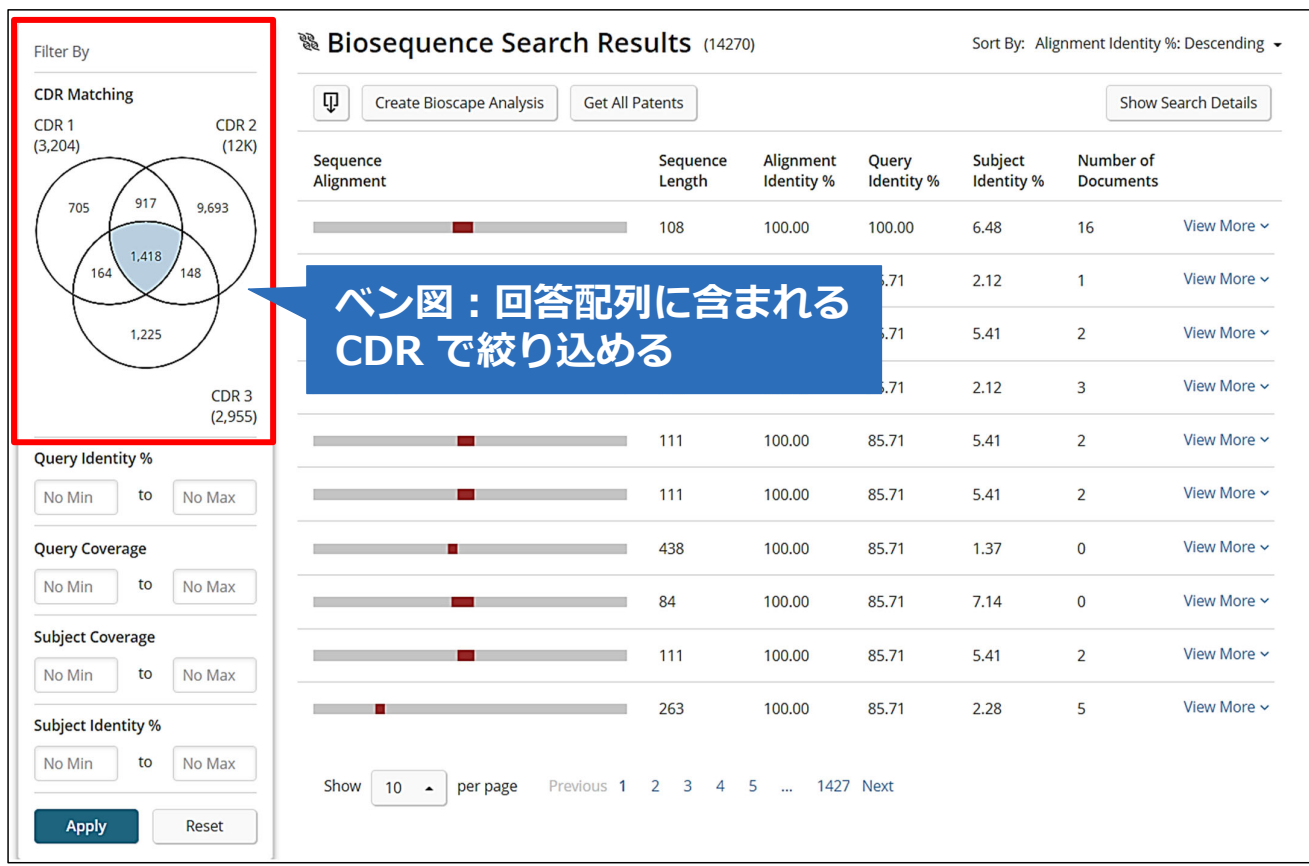

## **検索結果一覧 - CDR** 40

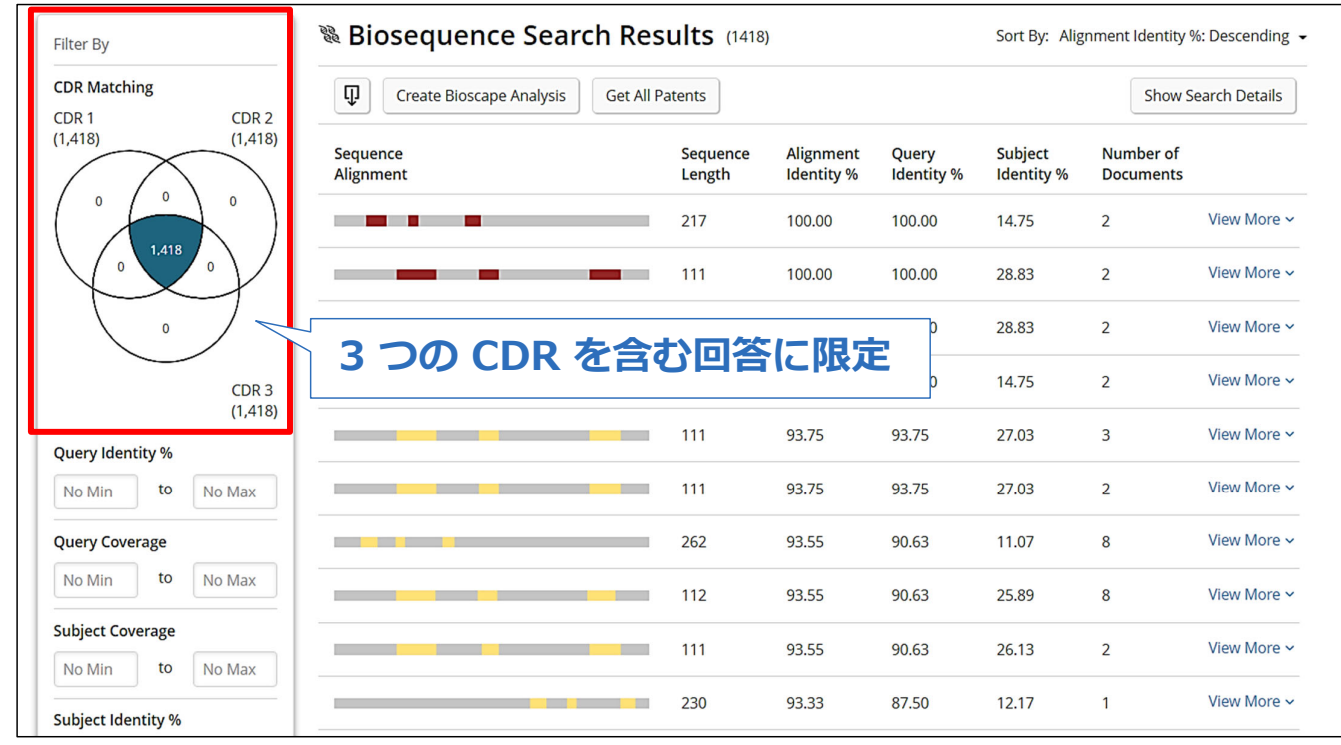

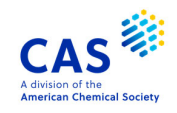

# **LAICI**<br>化学情報協会<br>PARTNER OF CAS

© 2021 化学情報協会

#### **検索結果詳細 - CDR** 41

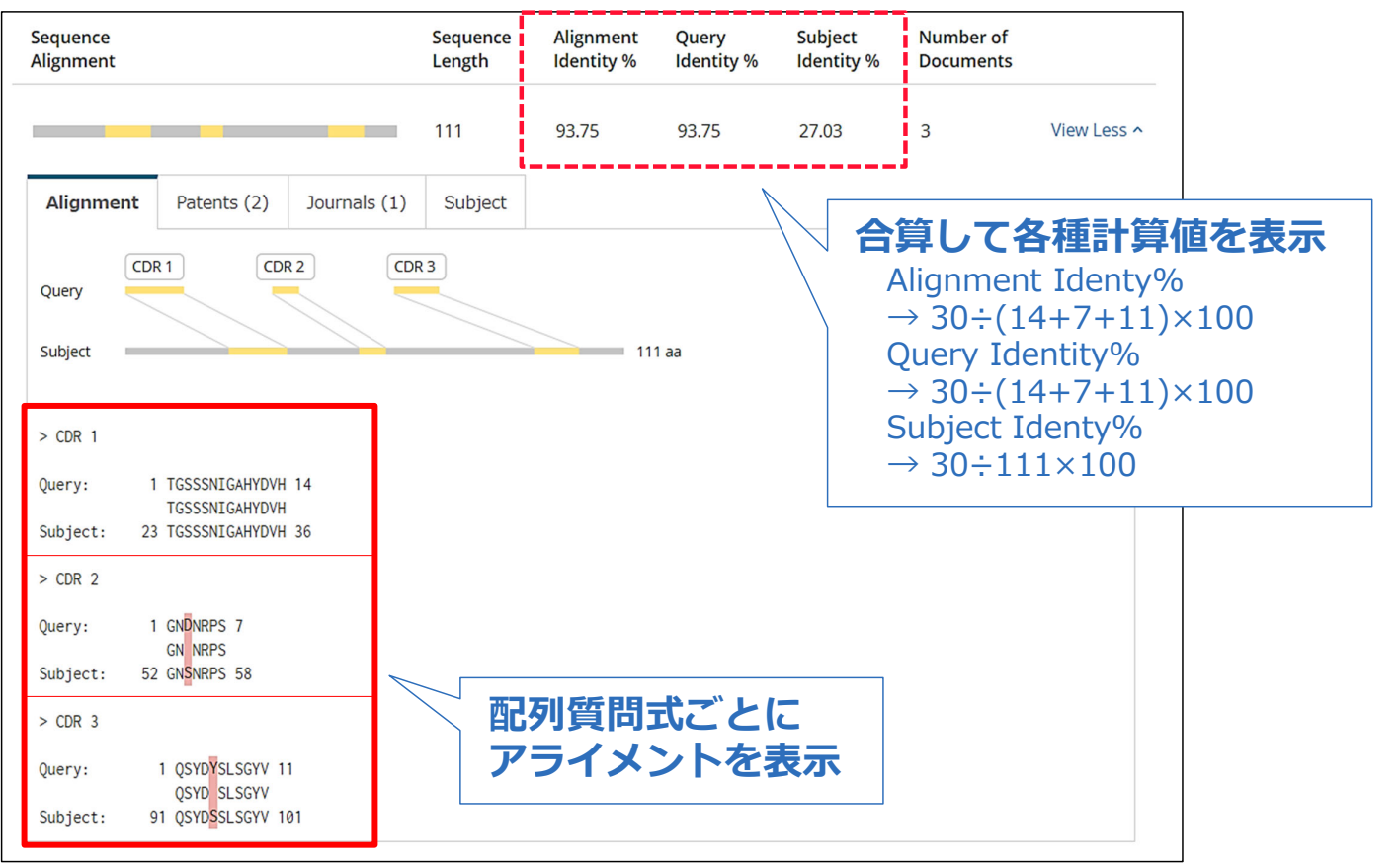

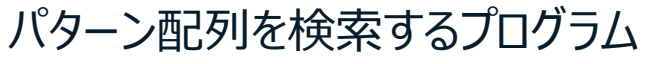

- BLAST をベースにしている. [ ] などの記号を利用した検索が可能. 数パターンの 配列を⼀度に検索できる

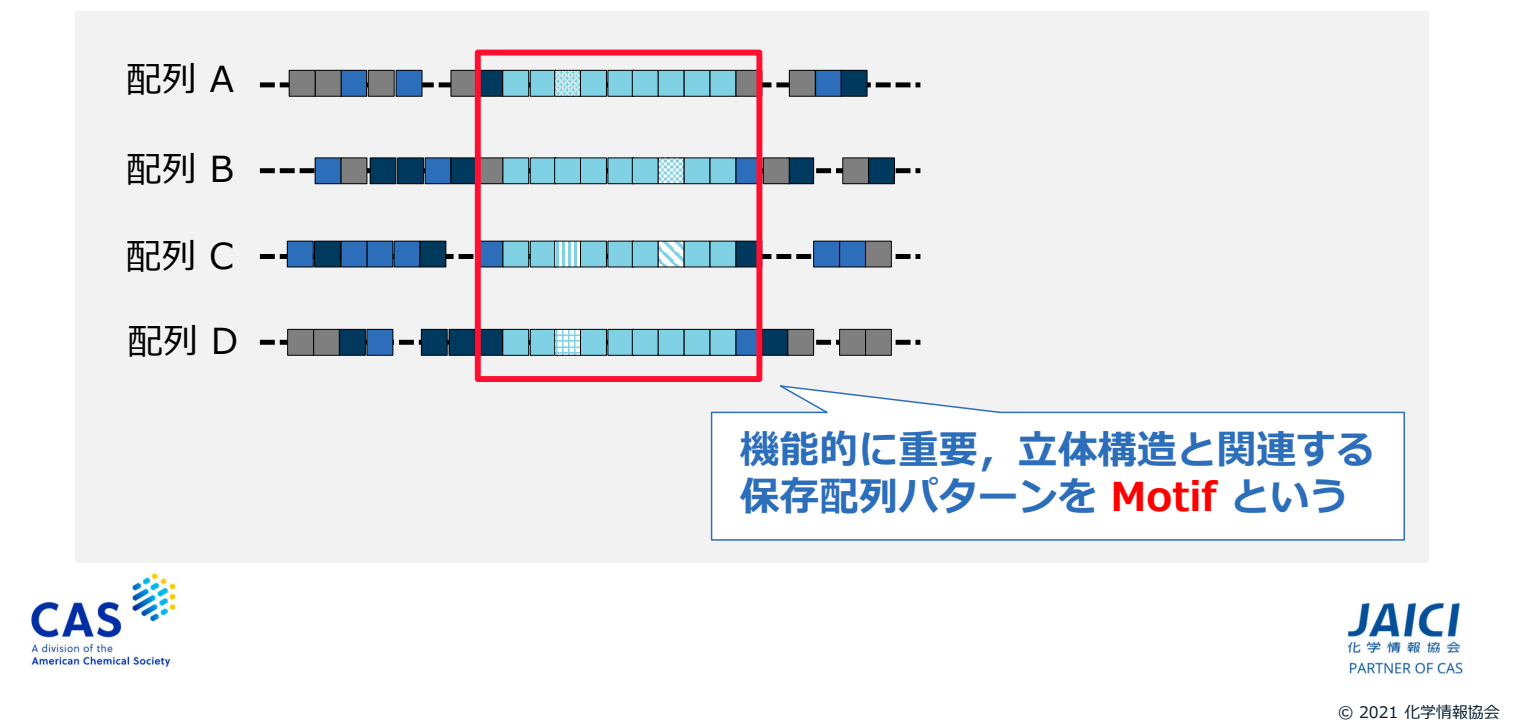

#### **初期画面 - Motif** 2008年 2009年 2012年 2022年 2022年 2023年 2023年 2023年 2023年 2023年 2023年 2023年 2023年 2023年 2023年 2023年 2023年 2023年 2023年 2023年 2023年 2023年 2023年 2023年 2023年 2023年 2023年 2023年 2023年 2023年 2023年 2023年 2023年 2023年 20

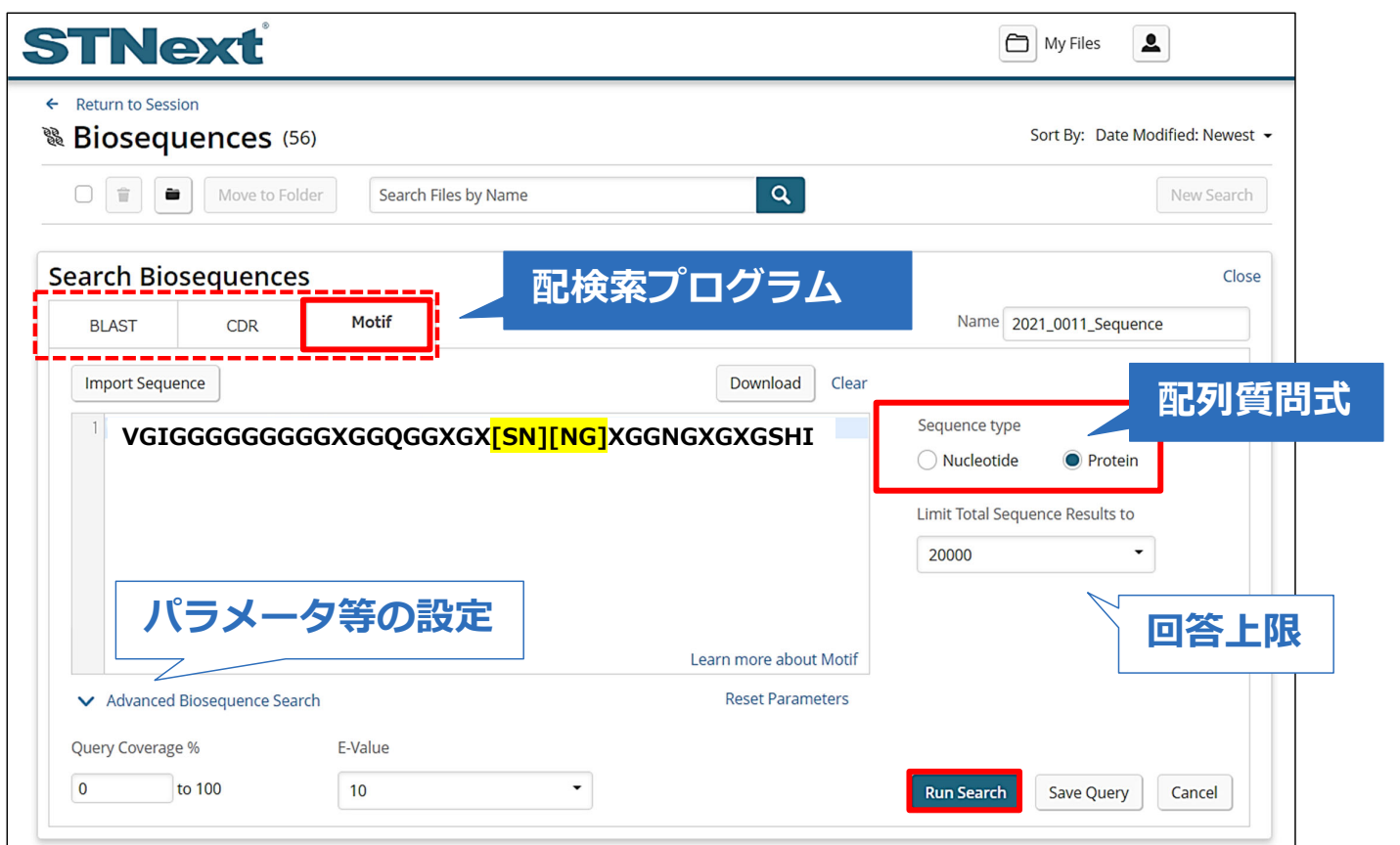

#### **検索結果一覧 - Motif 44**

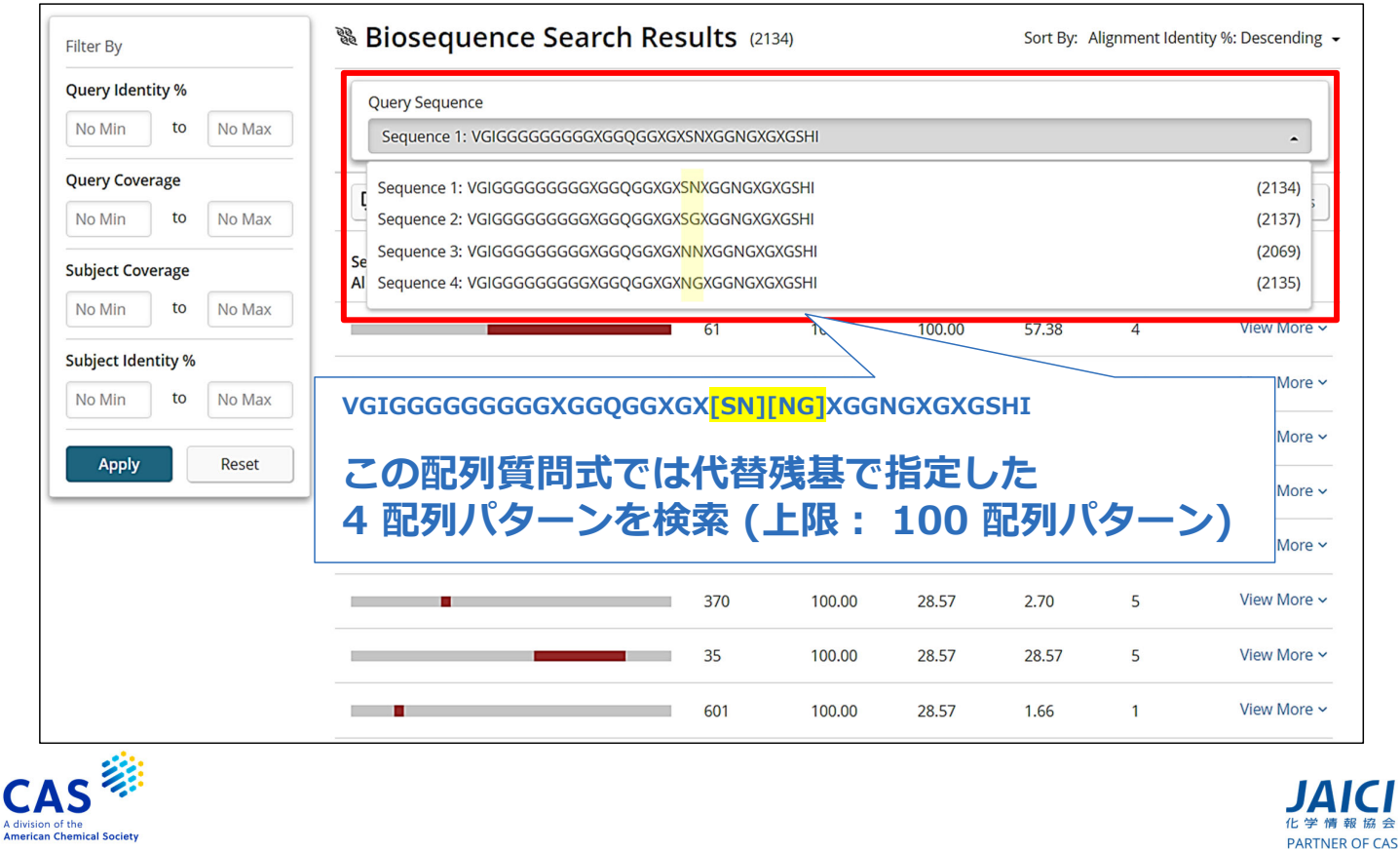

#### **検索結果詳細 - Motif** 45

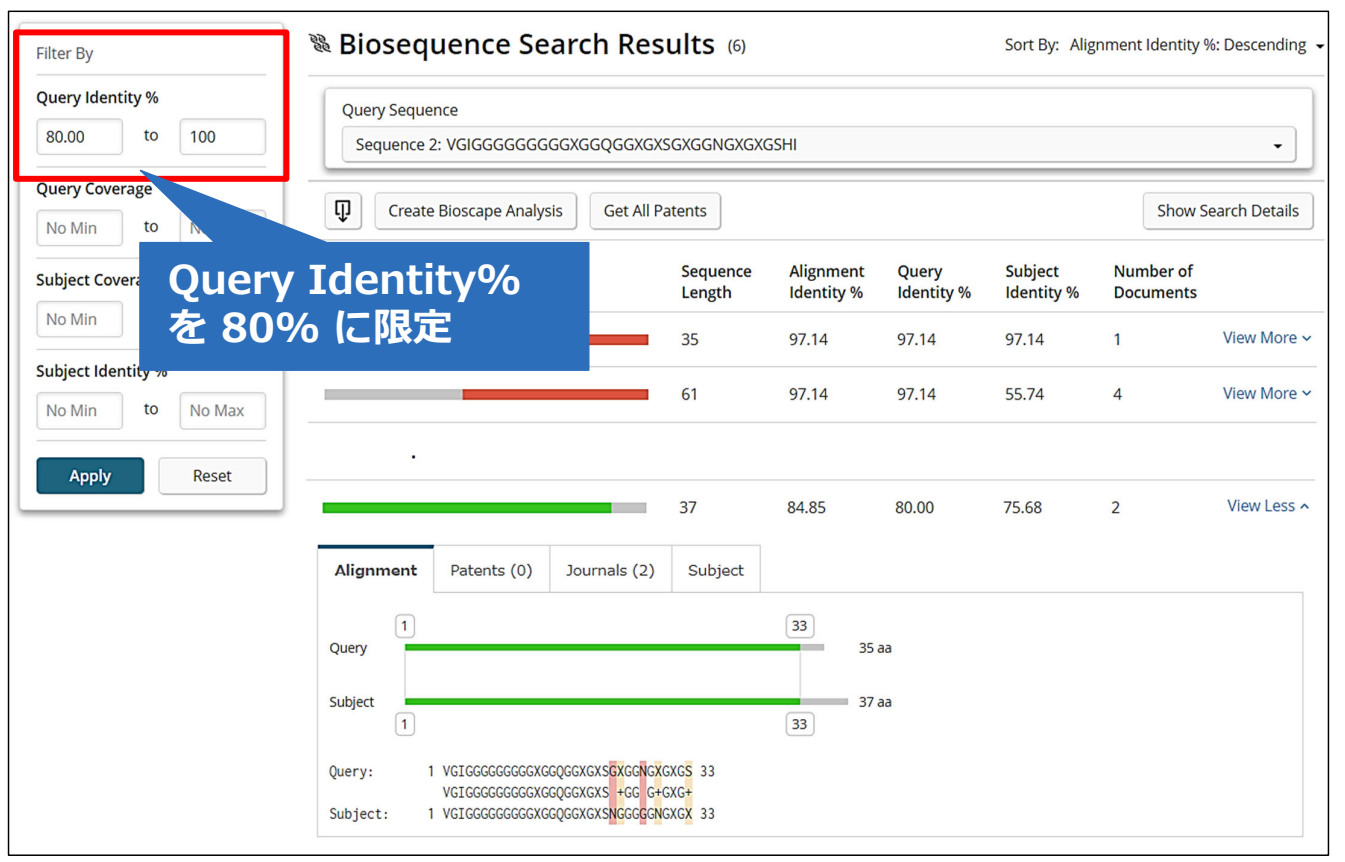

#### **Motif 検索で利⽤できる記号**

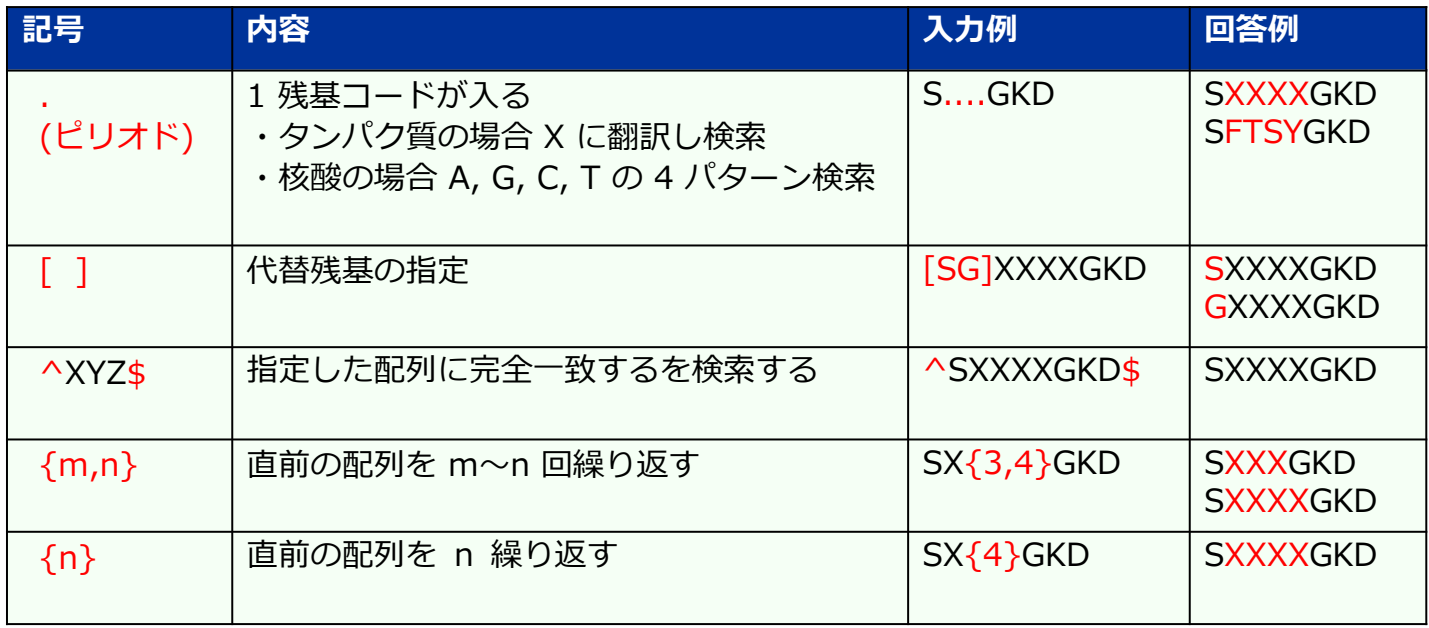

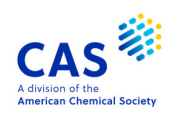

Learn more about Motif (Quick Reference Card) https://www.cas.org/sites/default/files/documents/stnextmotif.pdf

## **Motif 検索で利用できるその他のコード** 47

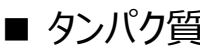

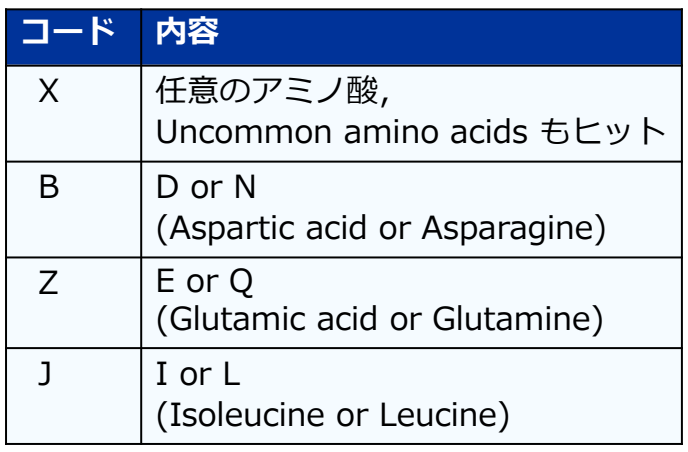

■ 核酸

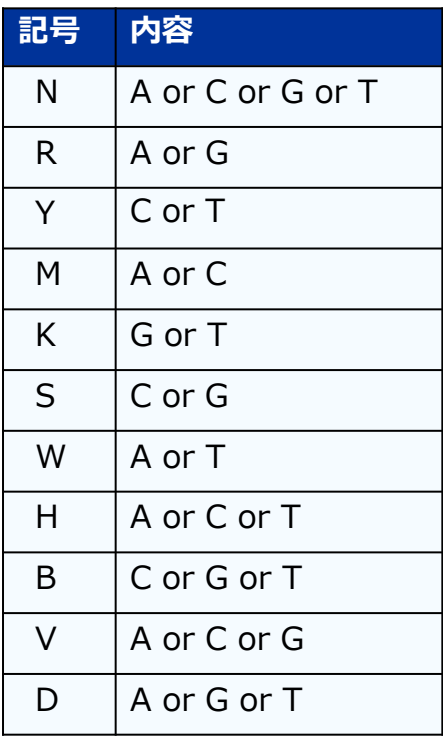

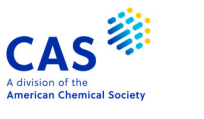

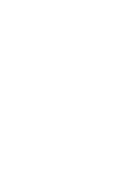

© 2021 化学情報協会

**JAICI** 

PARTNER OF CAS

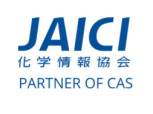